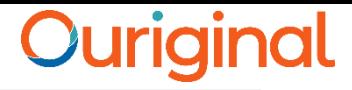

# **Ouriginal Report View**

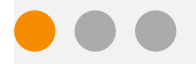

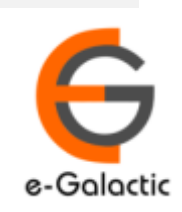

# **Shodh Shuddhi Program** <sup>2</sup>

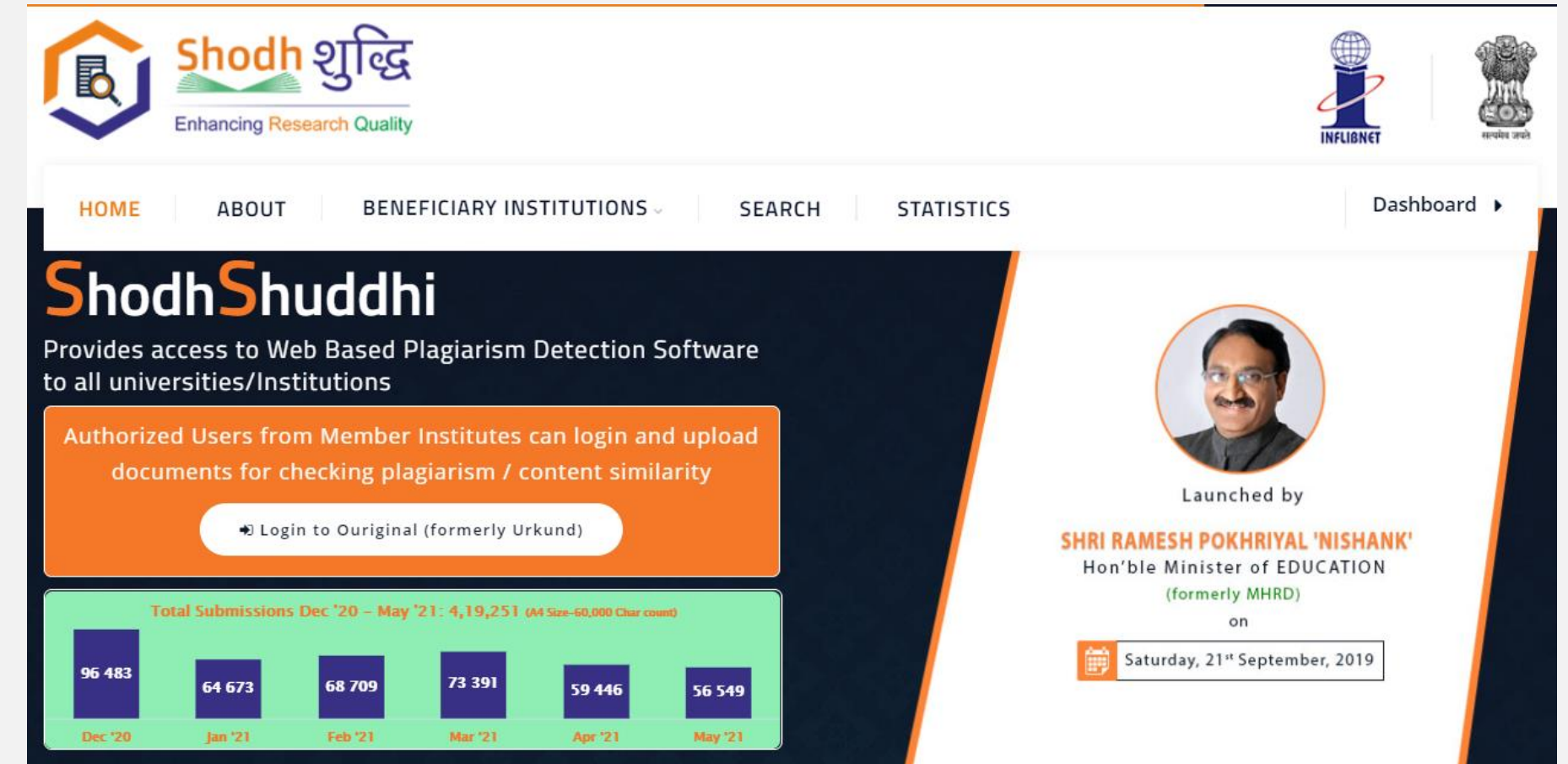

URKUND has been rolled out by eGalactic and INFLIBNET to all Universities and CFTI in India from 1st of September 2019 under ShodhShuddhi program, an Initiative of MHRD, Govt of India. For more details visit<https://pds.inflibnet.ac.in/index.php> or [www.egalactic.in](http://www.egalactic.in/). **Urkund is now rebranded as Ouriginal**

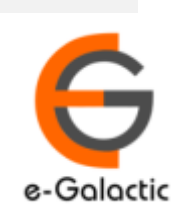

3

# **Ouriginal is Easy to Use**

### **SUBMITTER**

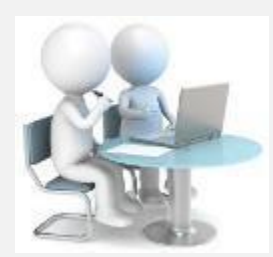

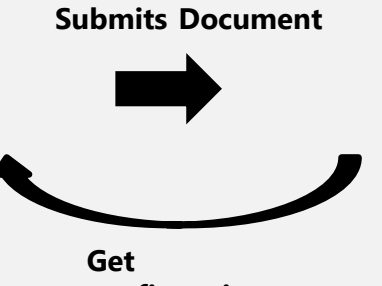

**Submit Document**

**confirmation** 

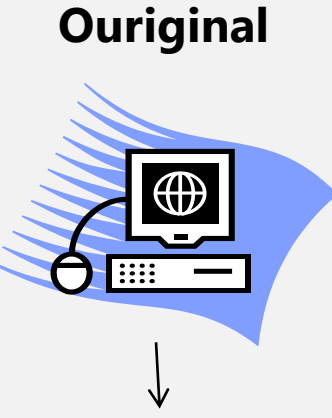

**Analyze the document**

### **RECEIVER**

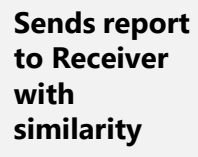

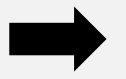

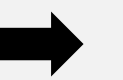

**Analysis Report**

SUBMITTER (Student) can only submit document. Cannot view Report

RECEIVER (Faculty member / supervisor) can view report and submit document

**EXECEIVER and SUBMITTER are registered for a specific Institute/University** 

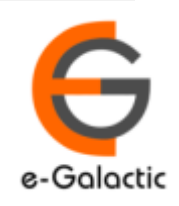

4

# **Report View: Option 1**

 $\vert \vert$ 

### • Two Options available to view report

1. Report Link Received on the RECEIVER Registered Email Address from [noreply@ouriginalcom](mailto:report@analysis.urkund.com). Link for report in mail

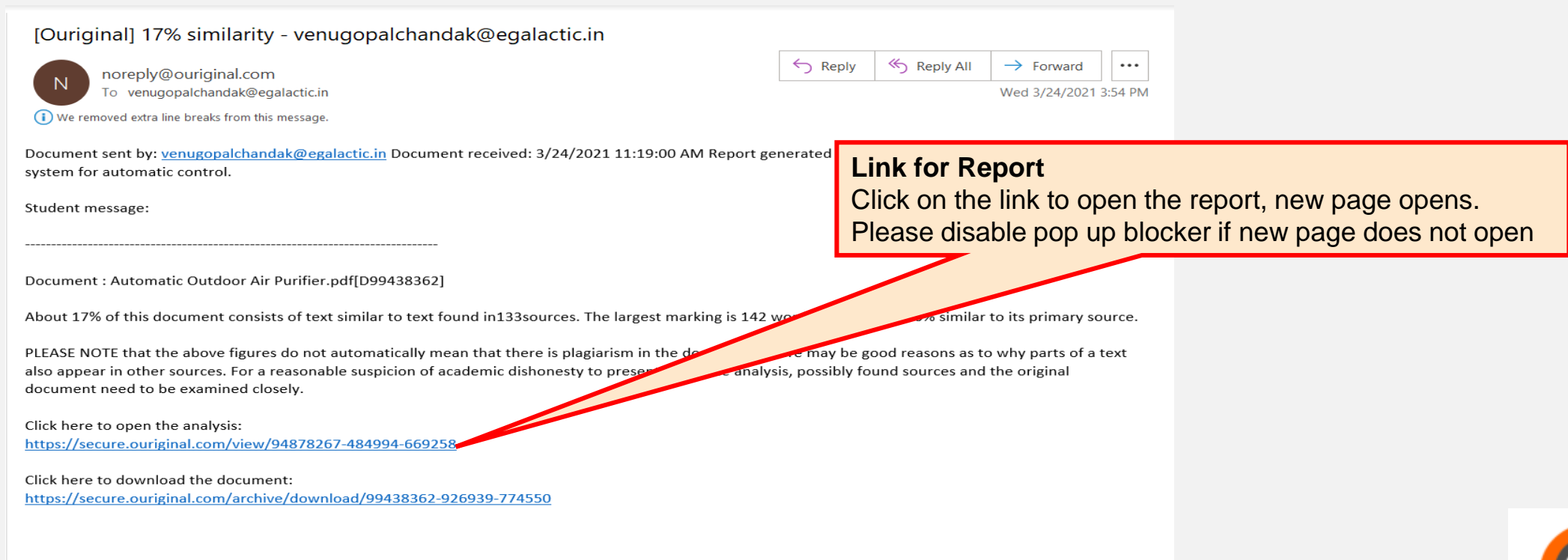

 $\mathbb{R}$ 

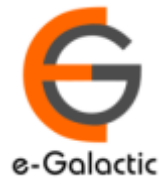

# **Report New inbox View: Option 2** 5

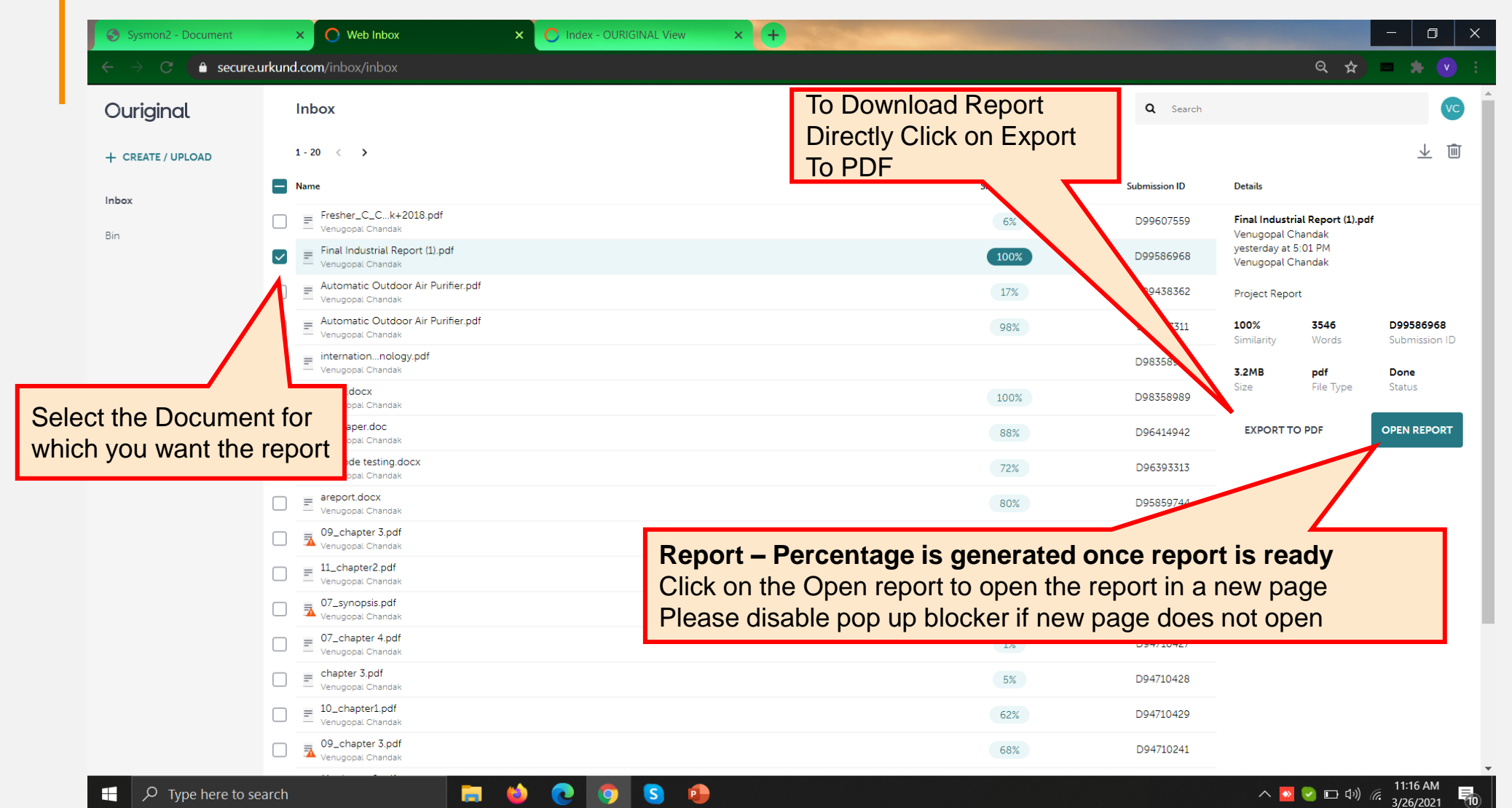

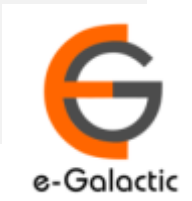

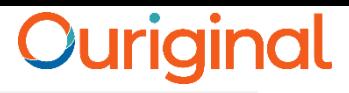

e-Galactic

# **Report OLD inbox View: Option 2**

- Two Options available to view report
	- 2. Report open from RECEIVER Portal

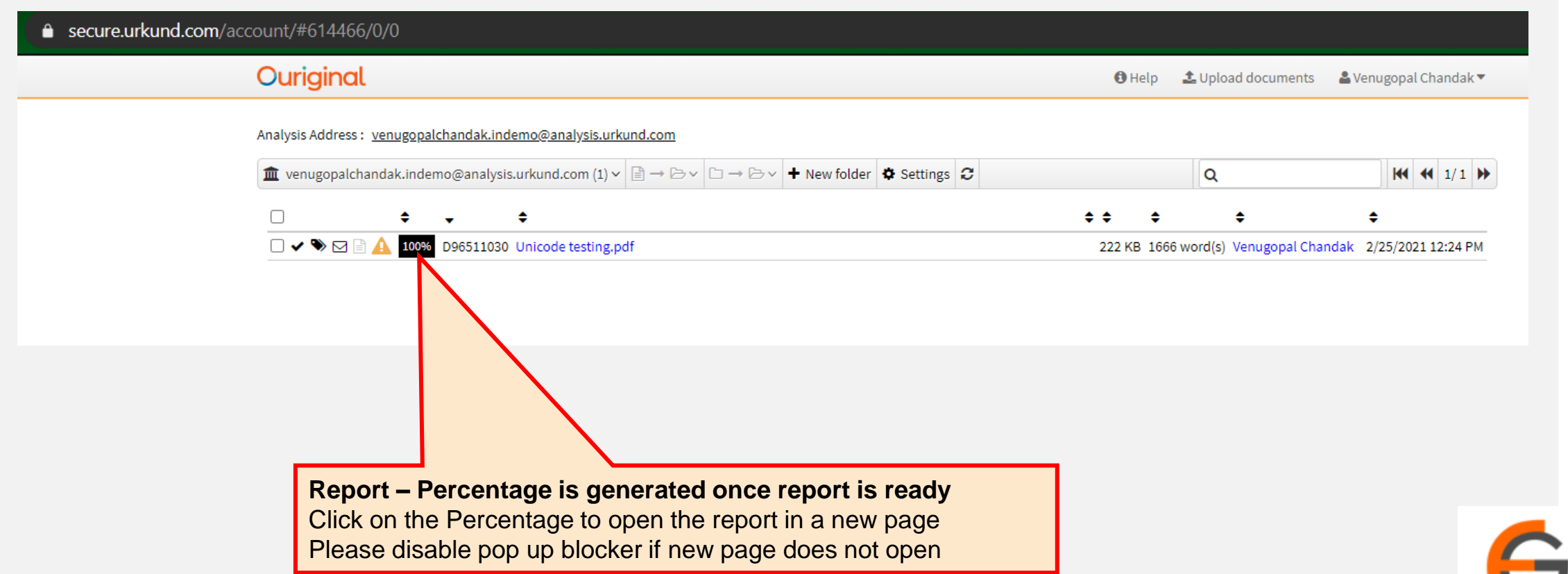

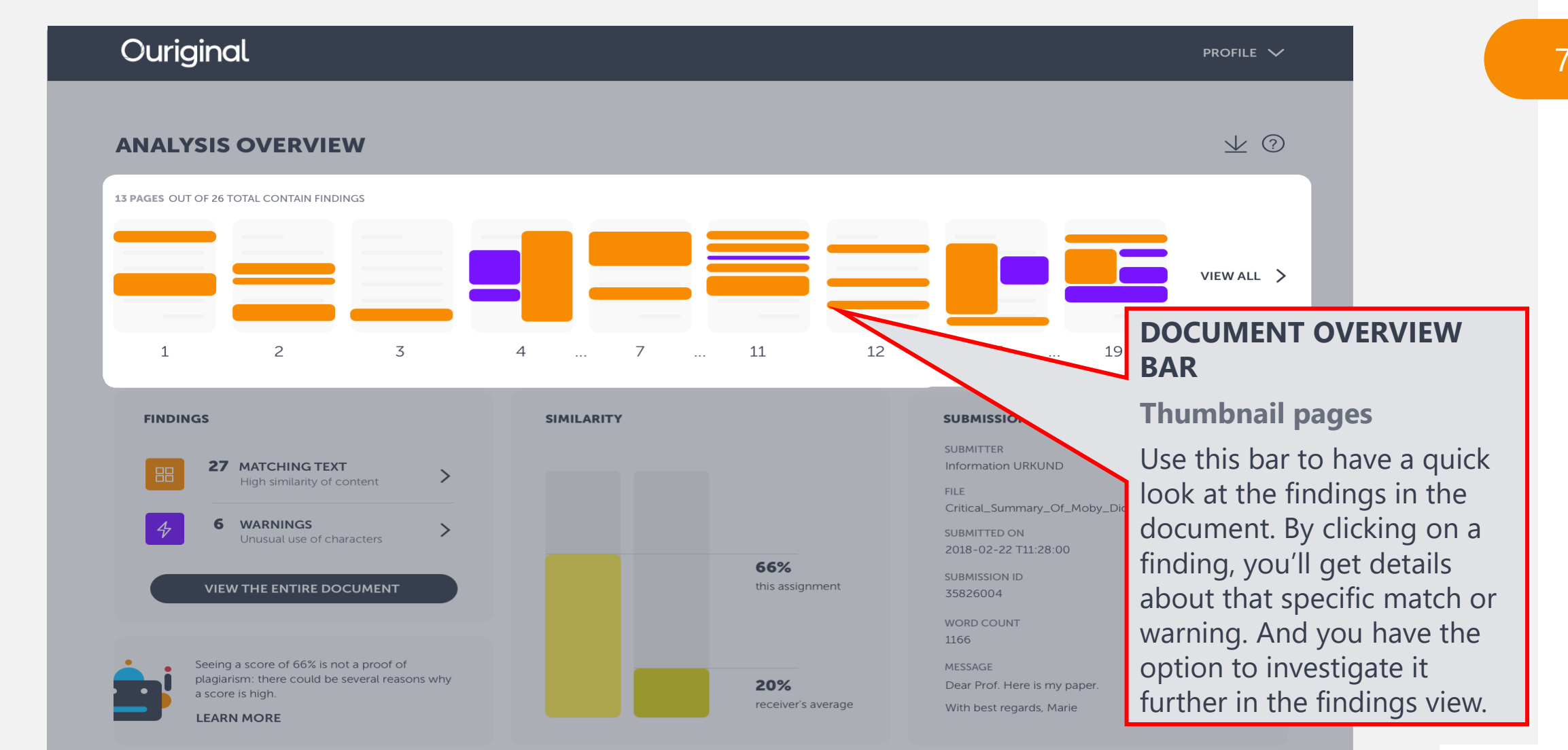

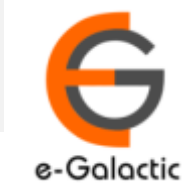

## Ouriginal

PROFILE  $\vee$ 

业②

### 8

#### **ANALYSIS OVERVIEW**

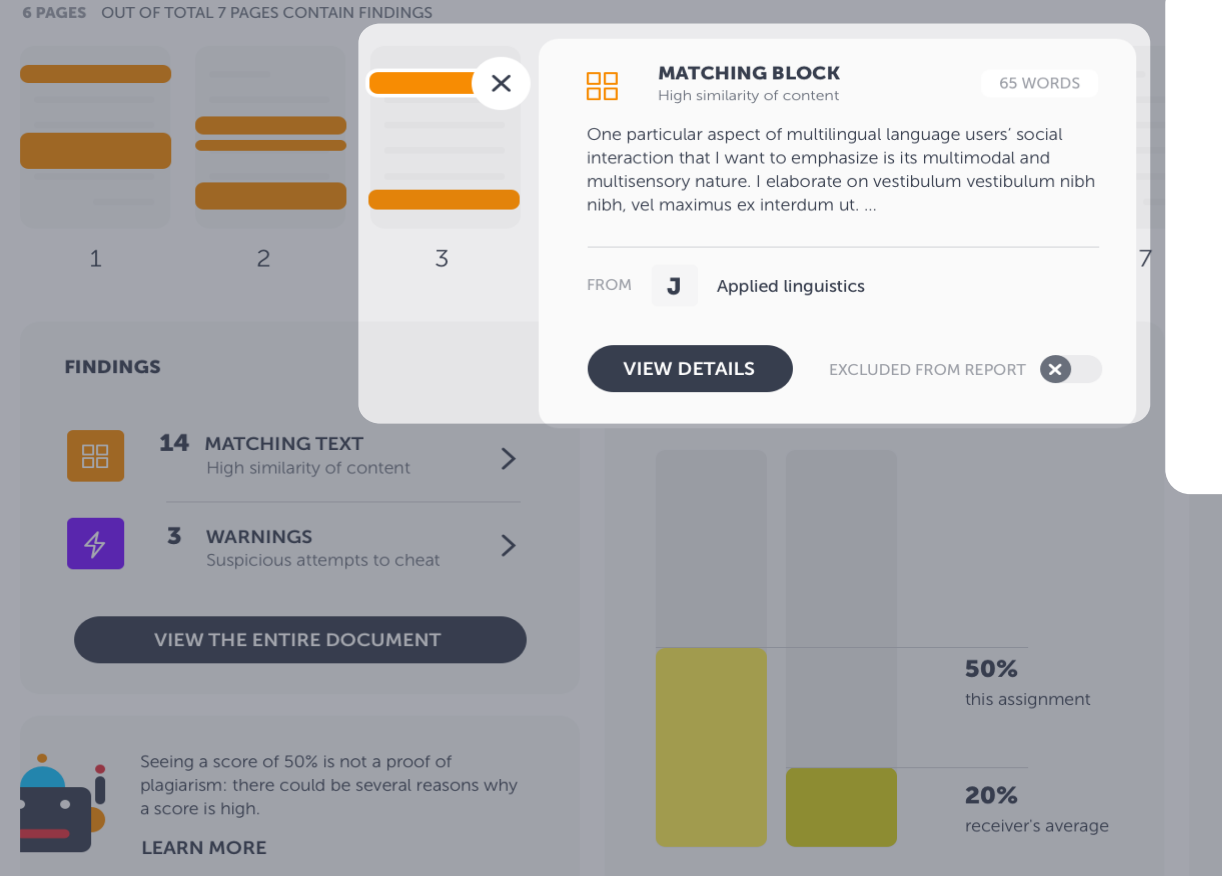

#### **FINDINGS SUMMARY**

**Matching text or warning snippet**

When clicking on a finding in the document overview bar, a snippet of the matching text, or explanation of the warning, will be shown. Head straight to view details of the finding or continue to go through all matches to get a quick overview.

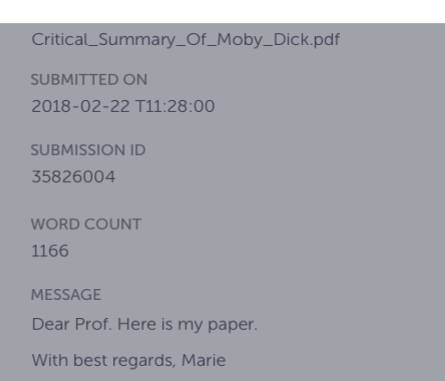

### Ouriginal

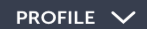

 $V$   $\odot$ 

9

### **ANALYSIS OVERVIEW**

**13 PAGES OUT OF 26 TOTAL CONTAIN FINDINGS** 

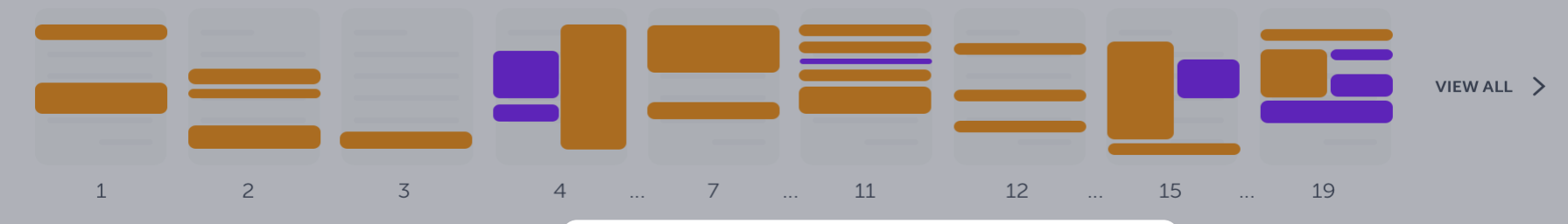

#### **FINDINGS**

27 MATCHING TEXT  $\left\langle \right\rangle$ High similarity of content 6 WARNINGS  $\left\langle \right\rangle$ Unusual use of characters **VIEW THE ENTIRE DOCUMENT** 

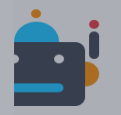

Seeing a score of 66% is not a proof of plagiarism: there could be several reasons why a score is high.

#### **LEARN MORE**

#### **FINDINGS**

#### Number of findings and navigation

This box tells you how many findings there are in the document. Navigate to Findings view where you can investigate detected findings closely side-by-side with the matching text. We distinguish between Matching Text and Warnings, and you'll reach them separately. If you prefer to go straight to the entire document, with all findings highlighted, click on the big button.

#### **ION DETAILS**

n URKUND

immary\_Of\_Moby\_Dick.pdf

ON 22 T11:28:00

N ID

**JNT** 

Here is my paper. egards, Marie

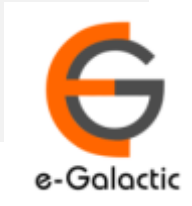

#### PROFILE  $\vee$

10

#### 1/ (?)

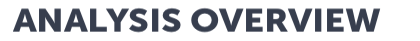

Ouriginal

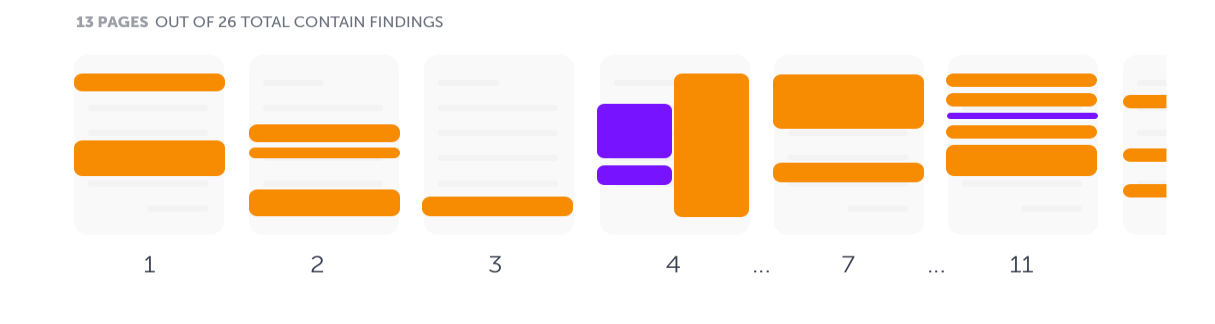

#### EXPORT AND HELP

Download analysis as pdf or this guide

If you want to export the analysis as a pdf and download it to your computer, click on the arrow -button. The question mark will open this **Quick Start Guide** in a new tab.

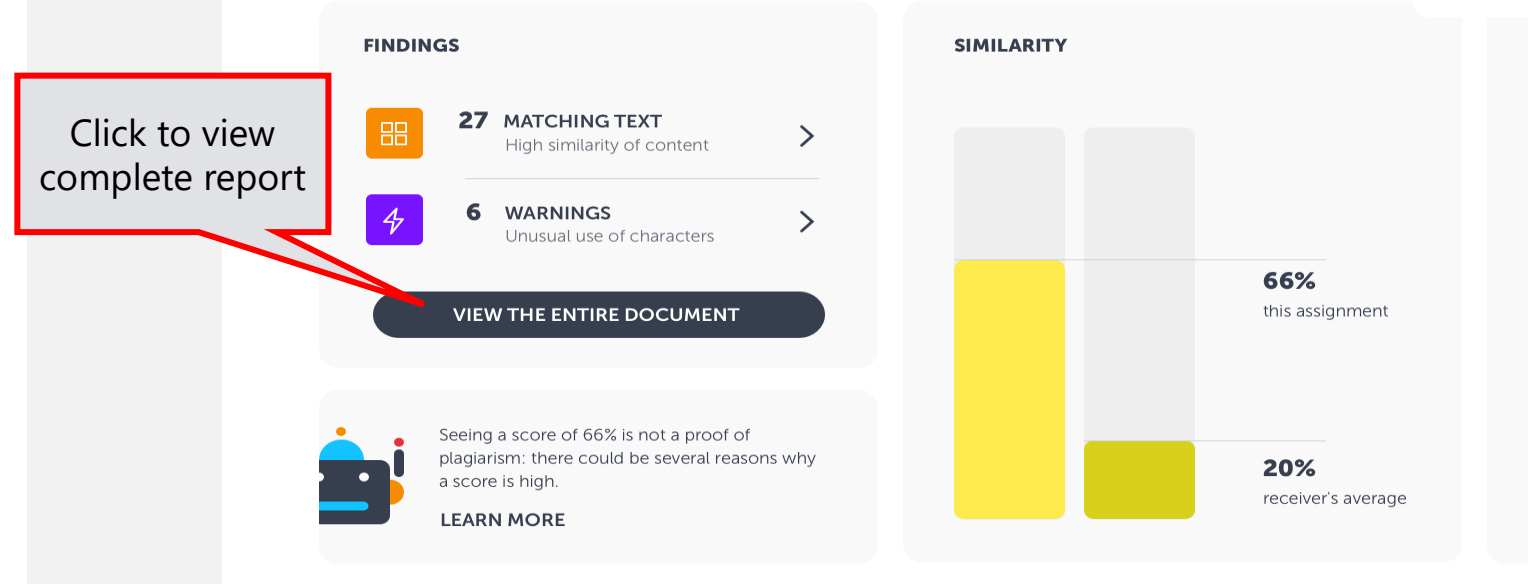

#### **SUBMISSION DETAILS**

**SUBMITTER Information URKUND** 

**FILE** Critical\_Summary\_Of\_Moby\_Dick.pdf

SUBMITTED ON 2018-02-22 T11:28:00

**SUBMISSION ID** 35826004

**WORD COUNT** 1166

MESSAGE Dear Prof. Here is my paper. With best regards, Marie

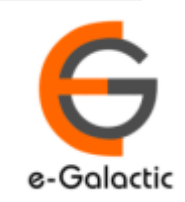

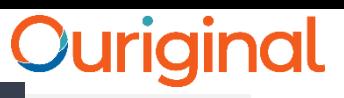

PROFILE  $\vee$ 

 $\underline{\vee}$   $\odot$ 

### 11

### **ANALYSIS OVERVIEW**

**6 PAGES OUT OF TOTAL 7 PAGES CONTAIN FINDINGS** 

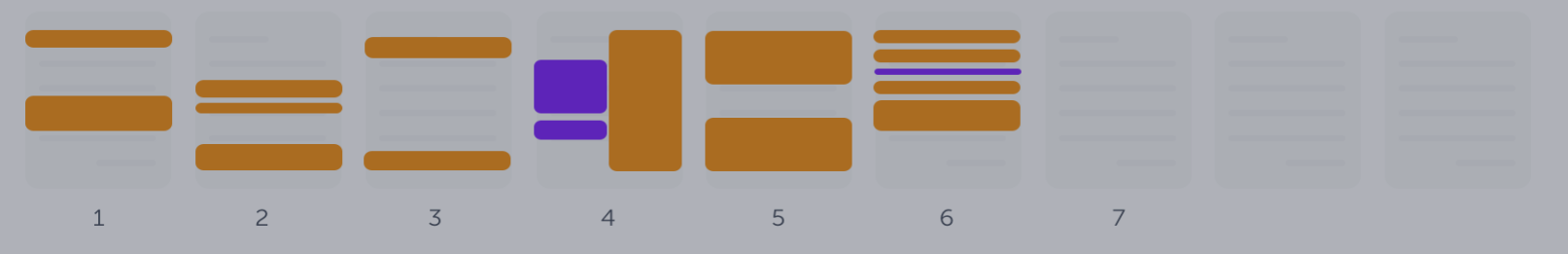

#### **FINDINGS**

**14 MATCHING TEXT**  $\rightarrow$ High similarity of content

3 WARNINGS Suspicious attempts to cheat

 $\left. \right\rangle$ 

#### VIEW THE ENTIRE DOCUMENT

Seeing a score of 50% is not a proof of plagiarism: there could be several reasons why a score is high.

#### **LEARN MORE**

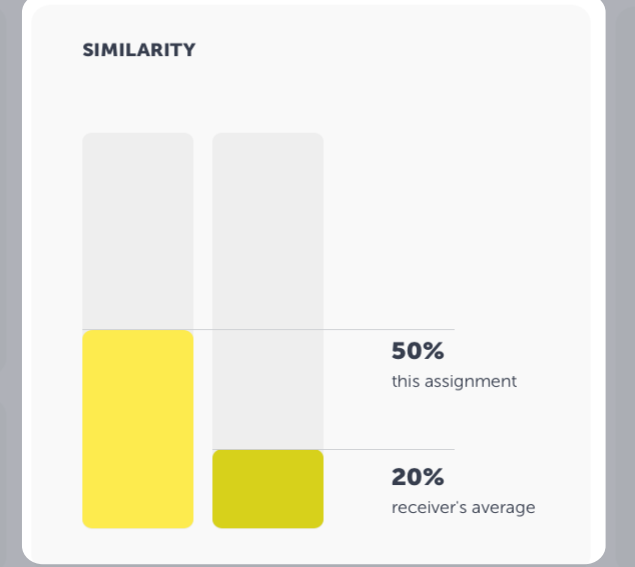

#### **STUDENT DETAILS**

#### SIMILARITY BARS

Aggregated text similarity

We display two similarities; this assignment's aggregated similarity percentage and the receiver's average similarity, i.e. the average similarity of all submitted documents to this receiver.

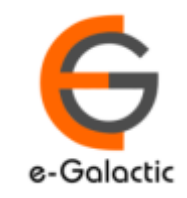

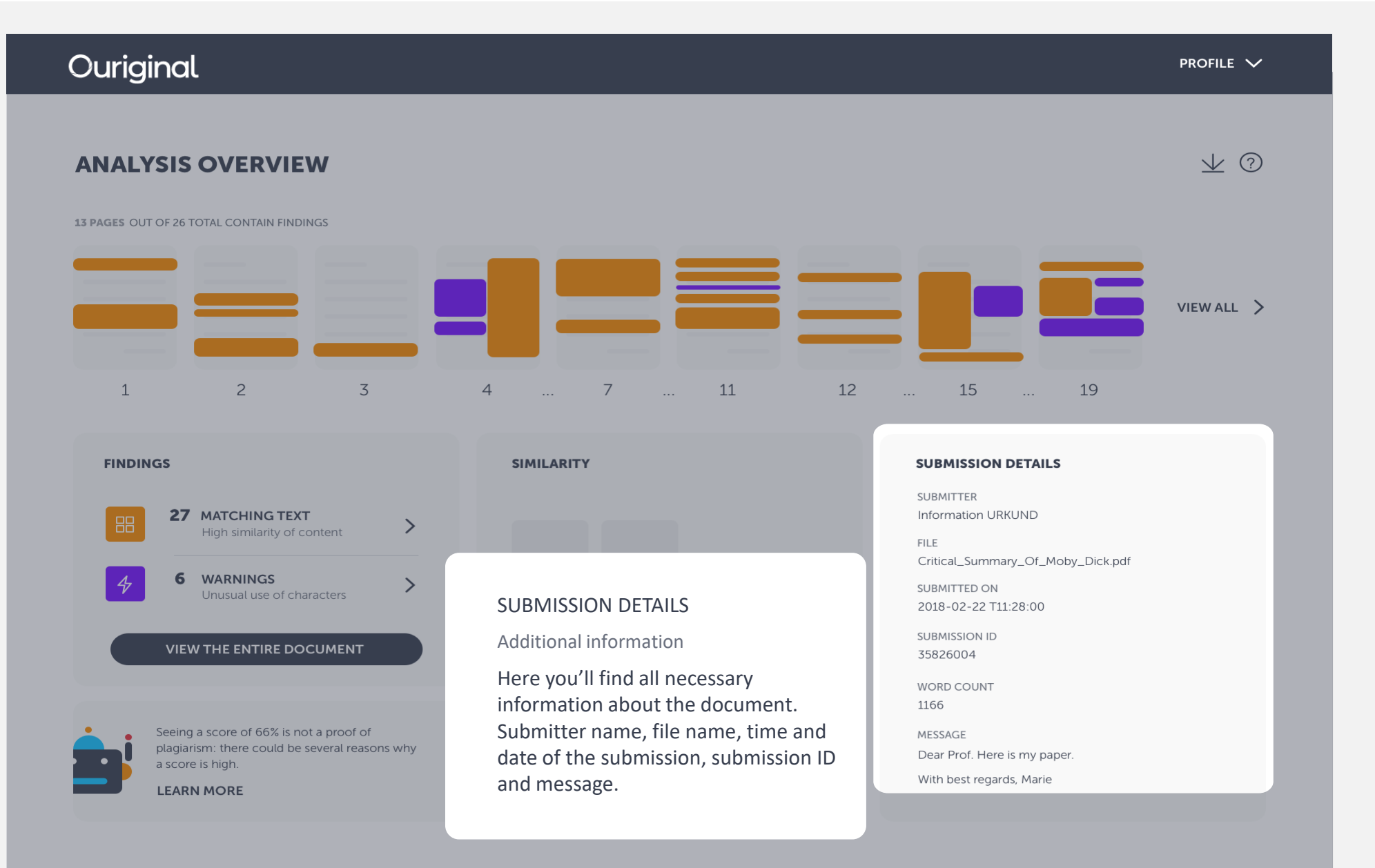

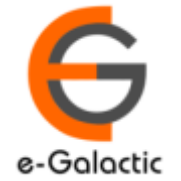

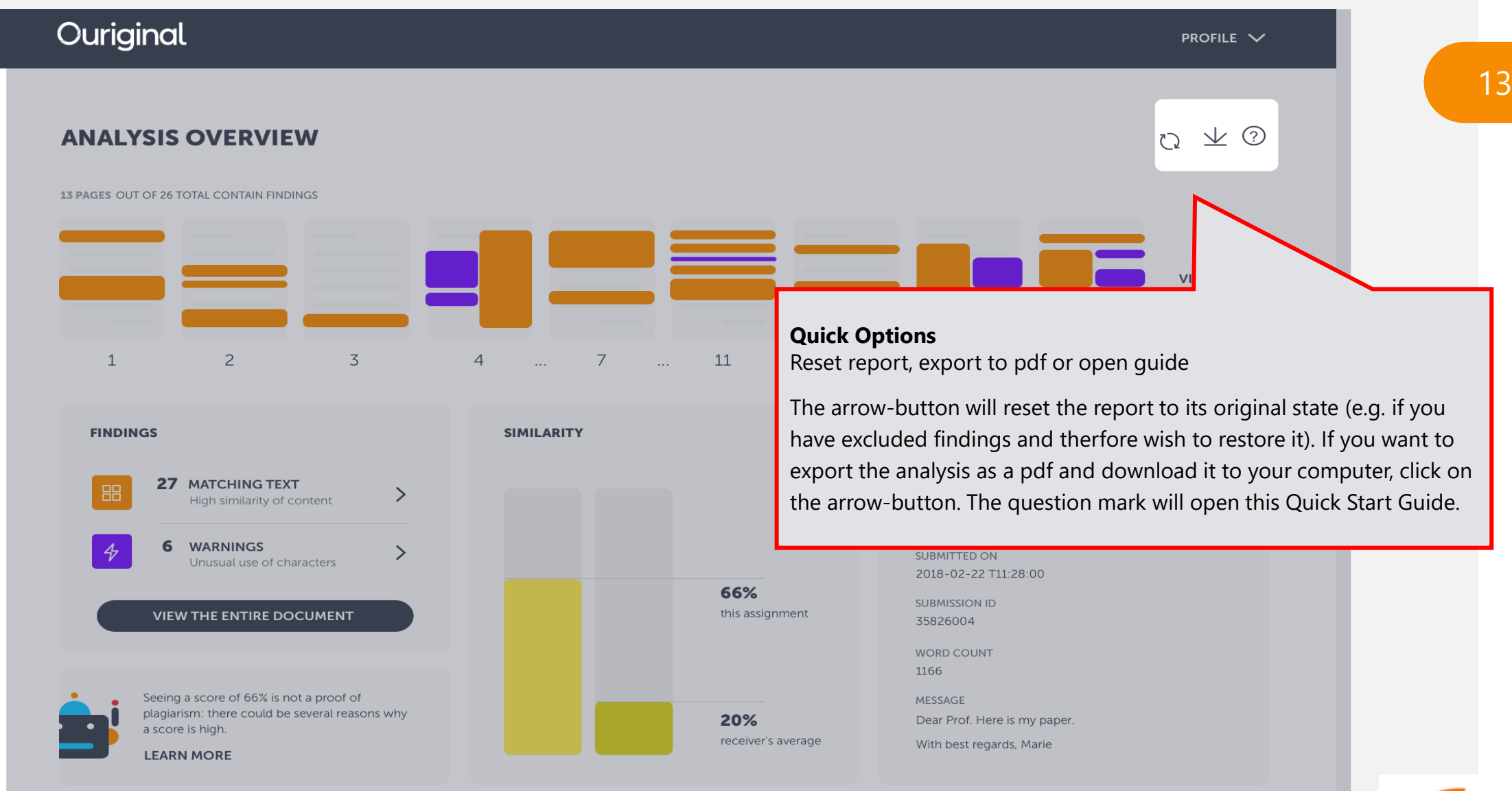

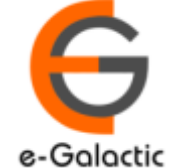

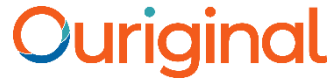

14

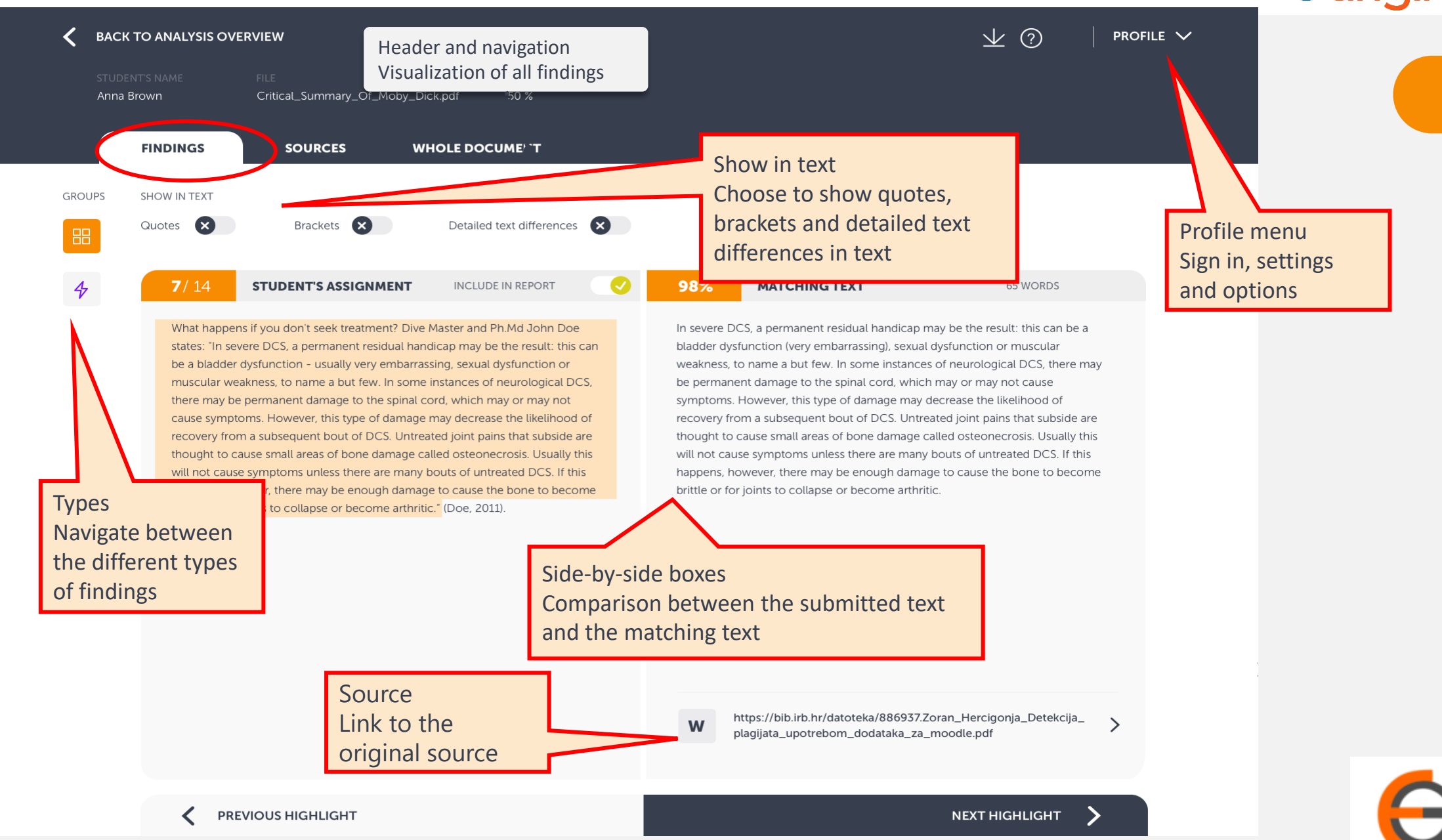

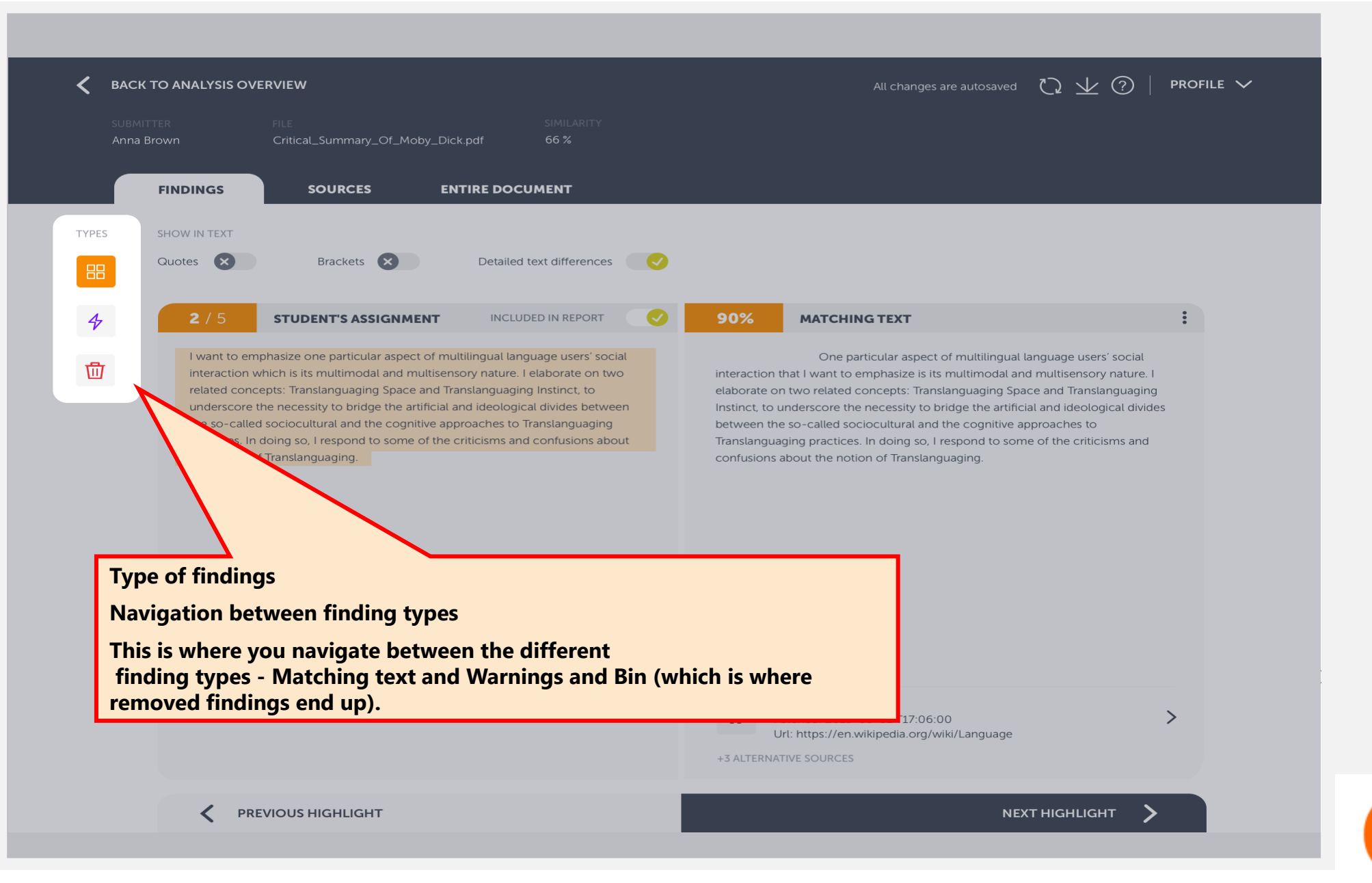

15

غ

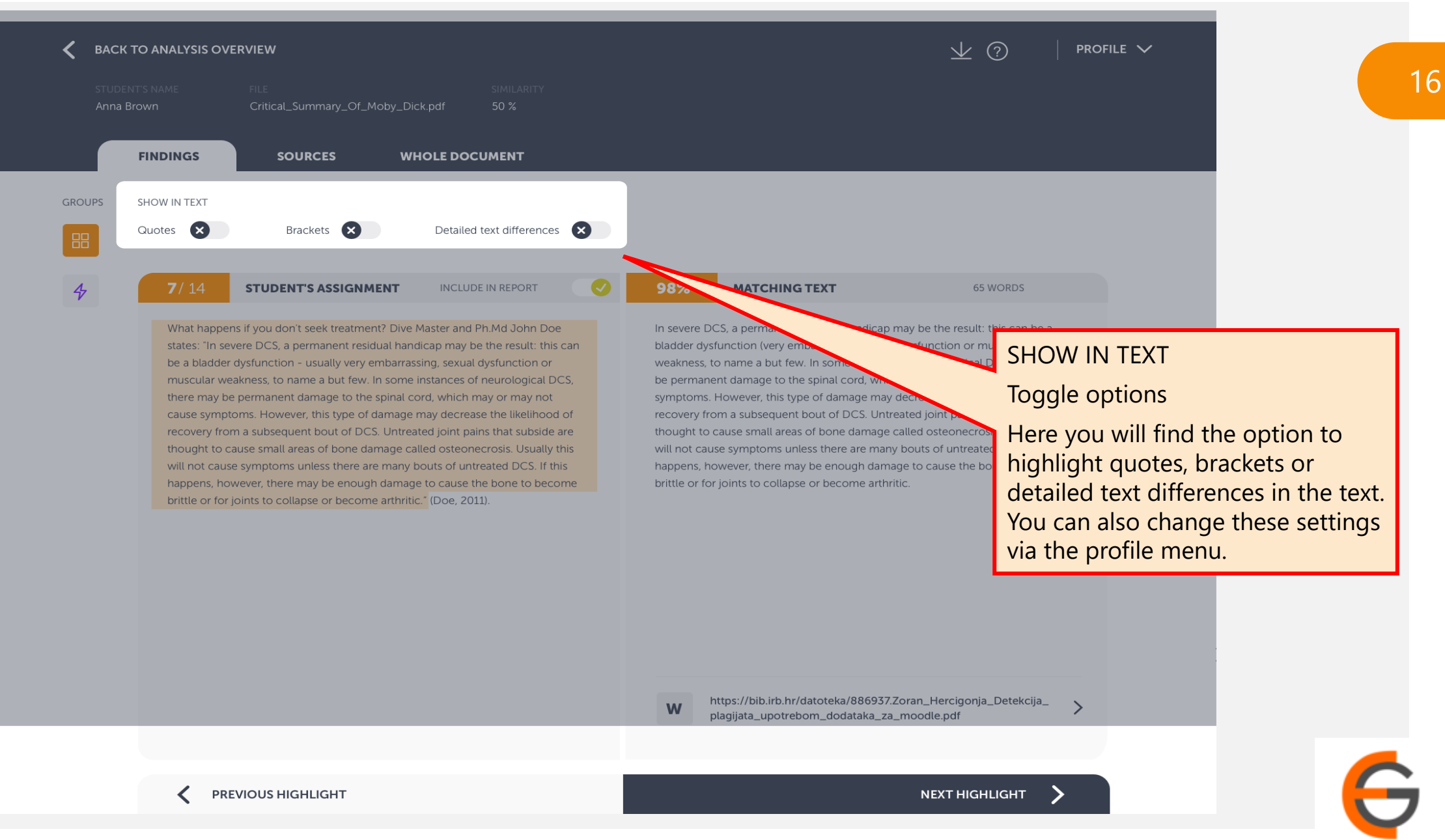

**BACK TO ANALYSIS OVERVIEW** 业 ⑦ PROFILE  $\vee$ Anna Brown 50 % **FINDINGS SOURCES WHOLE DOCUMENT** SHOW IN TEXT **GROUPS** Detailed Text DifferencesQuotes (X) Brackets **X** Detailed text differences **STUDENT'S ASSIGNMENT INCLUDE IN REPORT** 100% **MATCHING TEXT** 

> The diver may complain of vertigo or headache, unusual fatigue or tiredness. He or she may have a rash, pain in one or more joints, muscular weakness or tingling in the arms or legs or paralysis. Less often; shock, difficulties with breathing, unconsciousness or death may be seen. The symptoms generally appear in a relatively short period after completing the dive. Almost 50 per cent of divers develop symptoms within the first hour after the dive, 90 per cent within six hours and 98 per cent within the first 24 hours. (5) In practice this means symptoms that appear more than 24 hours after the dive are probably not decompression sickness. An exception is if the diver has travelled in an aircraft or has been travelling in the mountains. Under these circumstances, low pressure can still trigger decompression sickness more than 24 hours after the last dive. As a result, it is wise not to fly within 24 hours of a deep dive. ere a German Messerschmitt plane crashed during the Battle of Crete during World War II in 1941(3) has been recently granted.

The diver may complain of headache or vertigo, unusual fatigue or tiredness. He or she may have a rash, pain in one or more joints, muscular weakness or tingling in the arms or legs or paralysis. Less often, breathing difficulties, shock or death may be seen. The symptoms generally appear in a relatively short period after completing the dive. Almost 50 per cent of divers develop symptoms within the first hour after the dive, 90 per cent within six hours and 98 per cent within the first 24 hours. In practice this means symptoms that appear more than 24 hours after the dive are probably not decompression sickness. An exception is if the diver has travelled in an aircraft or has been travelling in the mountains. Under these circumstances, low pressure can still trigger decompression sickness more than 24 hours after the last dive. As a result, it is wise not to fly within 24 hours of a deep dive.

#### DETAILED TEXT DIFFERENCES

#### Toggle options

This shows the exact differences between the submitted text and the matching text, by highlighting the differences in the matching text. Words highlighted with yellow means that they have been substituted and red that they have been removed.

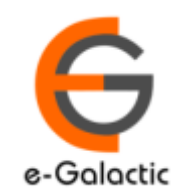

18

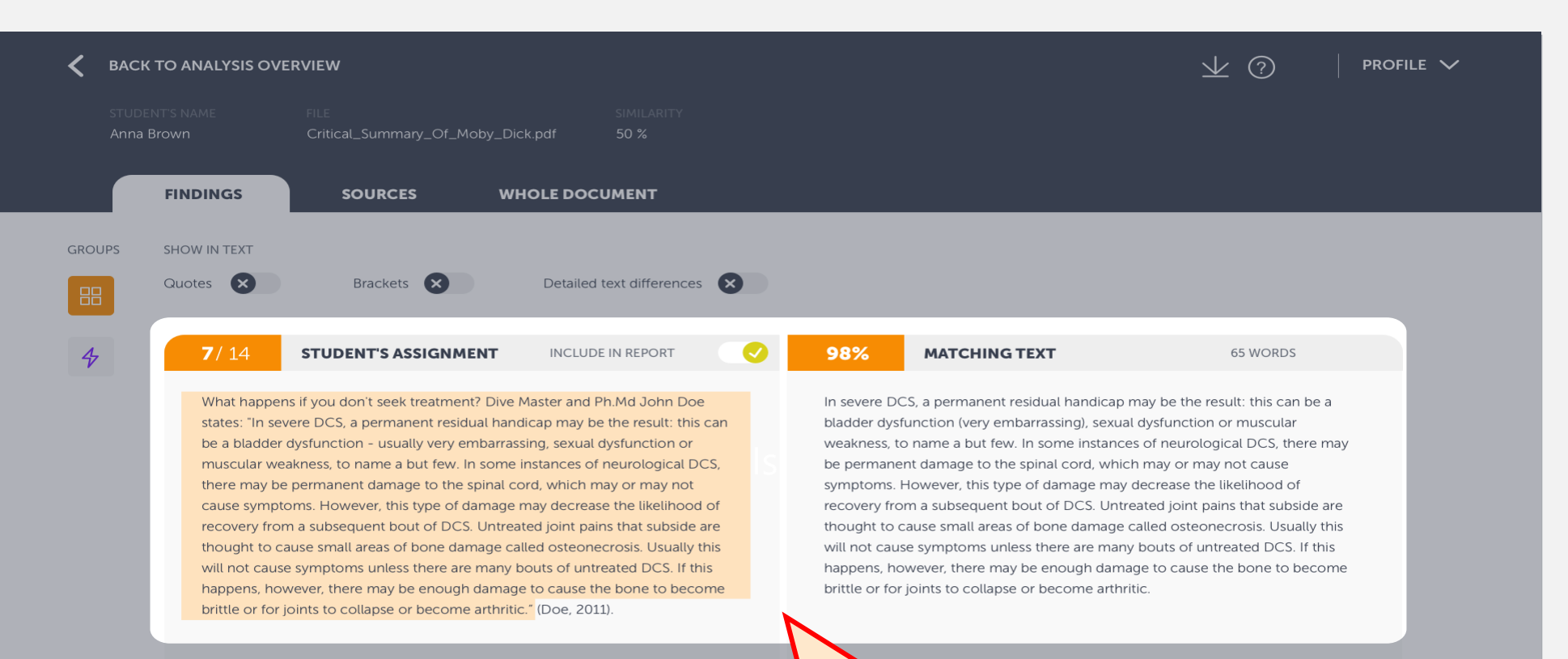

### **SIDE-BY-SIDE BOX**

#### **Submitted text vs matching text**

The text matches found are shown with the submitted student text to the left and the text from the matching source to the right. The percentage shows the textsimilarity for this specific block of text.

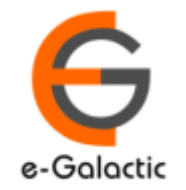

**PREVIOUS HIGHLIGHT** 

All changes are autosaved  $\bigcirc$   $\bigcirc$   $\bigvee$   $\bigcirc$ **BACK TO ANALYSIS OVERVIEW** PROFILE  $\vee$ Anna Brown Critical\_Summary\_Of\_Moby\_Dick.pdf 66% **ENTIRE DOCUMENT FINDINGS SOURCES TYPES SHOW IN TEXT** Brackets X Detailed text differences Quotes (X)  $\sim$ **INCLUDED IN REPORT** 90%  $2/5$ **STUDENT'S ASSIGNMENT MATCHING TEXT** I want to emphasize one particular aspect of multilingual language users' One particular aspect of multilingual language users' social 而 an that I want to emphasize is its multimodal and multisensory nature. I interaction which is its multimodal and multisensory nature. I elaborate on tv related concepts: Translanguaging Space and Translanguaging Instinct, to lated concepts: Translanguaging Space and Translanguaging underscore the necessity to bridge the artificial and ideo the so-called sociocultural and the cognitive approache **Include/Exclude Finding** practices. In doing so, I respond to some of the criticism Inactivate findings in the analysis the notion of Translanguaging. If you consider a finding to irrelevant, e.g. if its a correctly made quotation, you can choose to exclude the finding from the report. Click on the toggle button and the finding will be changed excluded in report, i.e. will no longer affect the document's aggregated similarity. Wikipedia.com

W

+3 ALTERNATIVE SOURCES

Fetched: 2018-05-01 T17:06:00 Url: https://en.wikipedia.org/wiki/Language

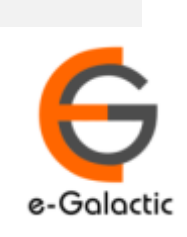

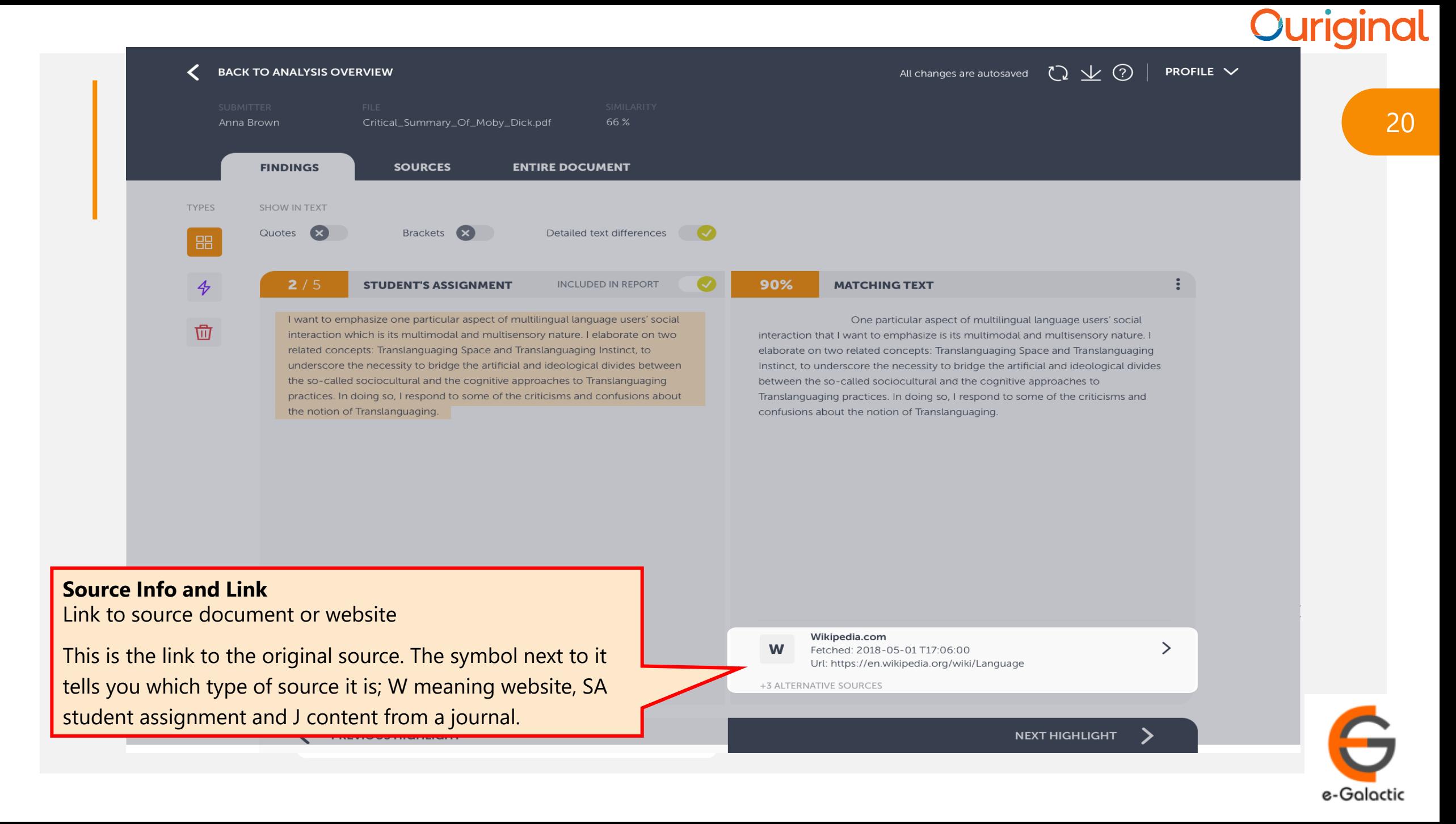

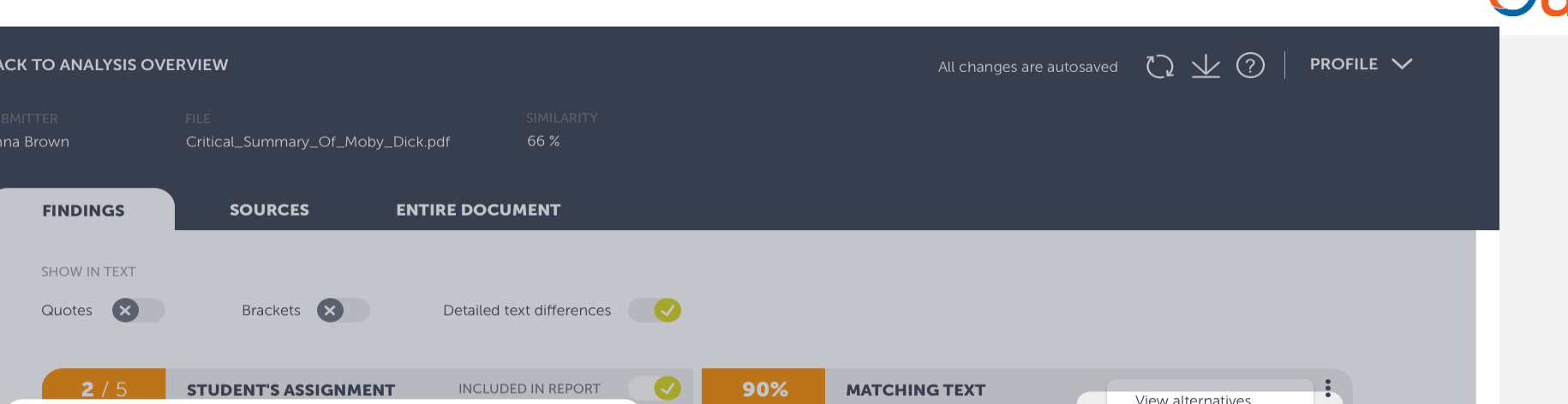

### **Alternative Sources**

**TYPES** 

 $\overline{\phi}$ 

而

You can remove the primary source and switch to an alternative

There could be times when the matching source is not what you expected it to be. No worries! Our system displays the source it deems as most relevant, but keeps overlapping matches as "alternatives", i.e. other sources which contains similarities to this particular block of text.

If you wish to view the alternative matching text, click on alternative sources under the source link or "View alternatives" under the hidden menu.

Including an alternative match will automatically remove the primary match, which will be sent to the bin. You can at any time revert this action by restoring it from the bin.

One particular aspect of multilingu Go to source interaction that I want to emphasize is its multimodal and multisensury nature. elaborate on two related concepts: Translanguaging Space and Translanguaging Instinct, to underscore the necessity to bridge the artificial and ideological divides between the so-called sociocultural and the cognitive approaches to Translanguaging practices. In doing so, I respond to some of the criticisms and confusions about the notion of Translanguaging.

Wikipedia.com W Fetched: 2018-05-01 T17:06:00 Url: https://en.wikipedia.org/wiki/Language

+3 ALTERNATIVE SOURCES

**NEXT HIGHLIGHT** 

 $\left\langle \right\rangle$ 

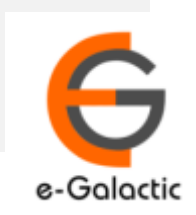

**PREVIOUS HIGHLIGHT** ✓

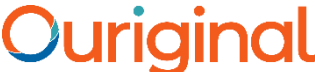

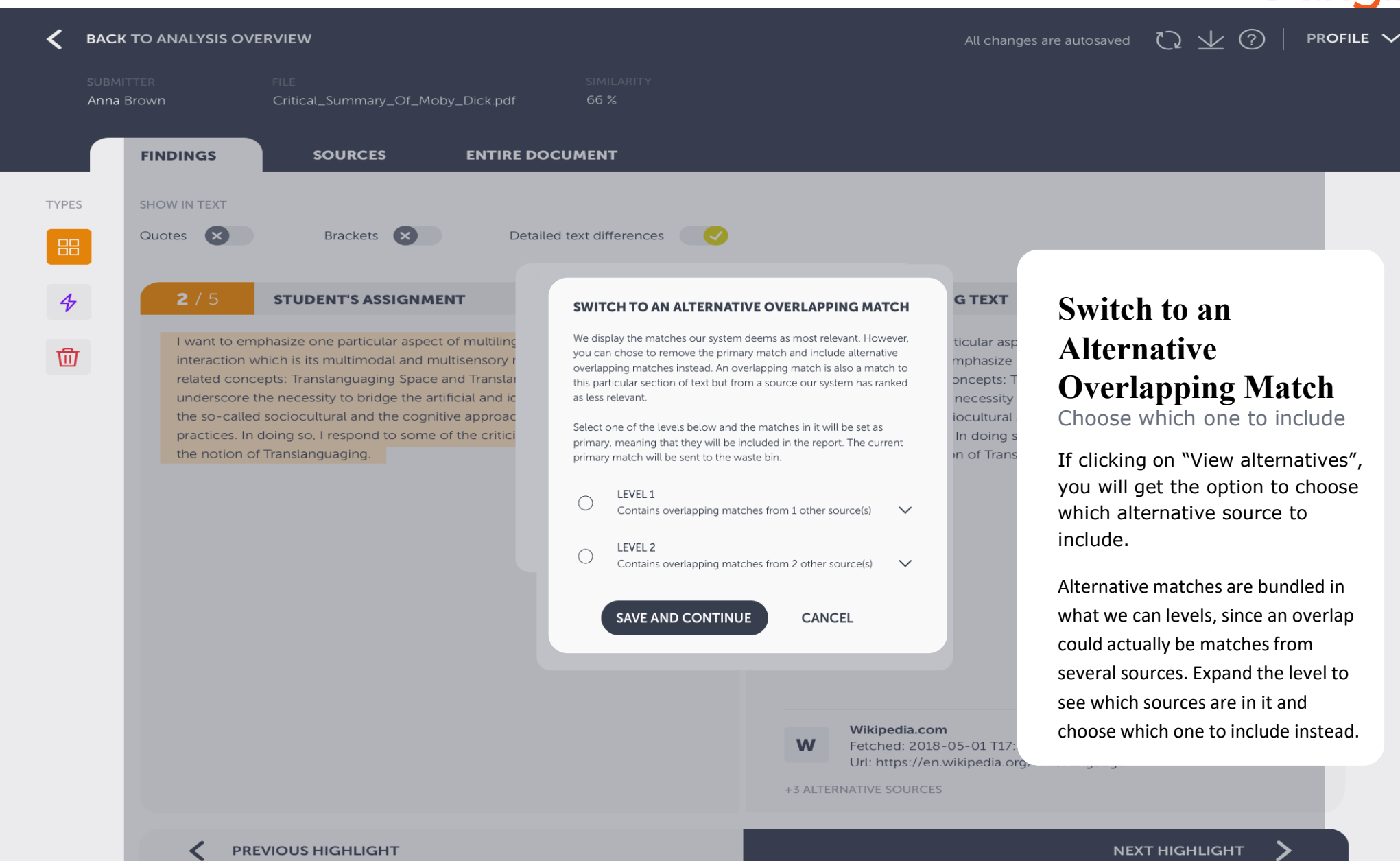

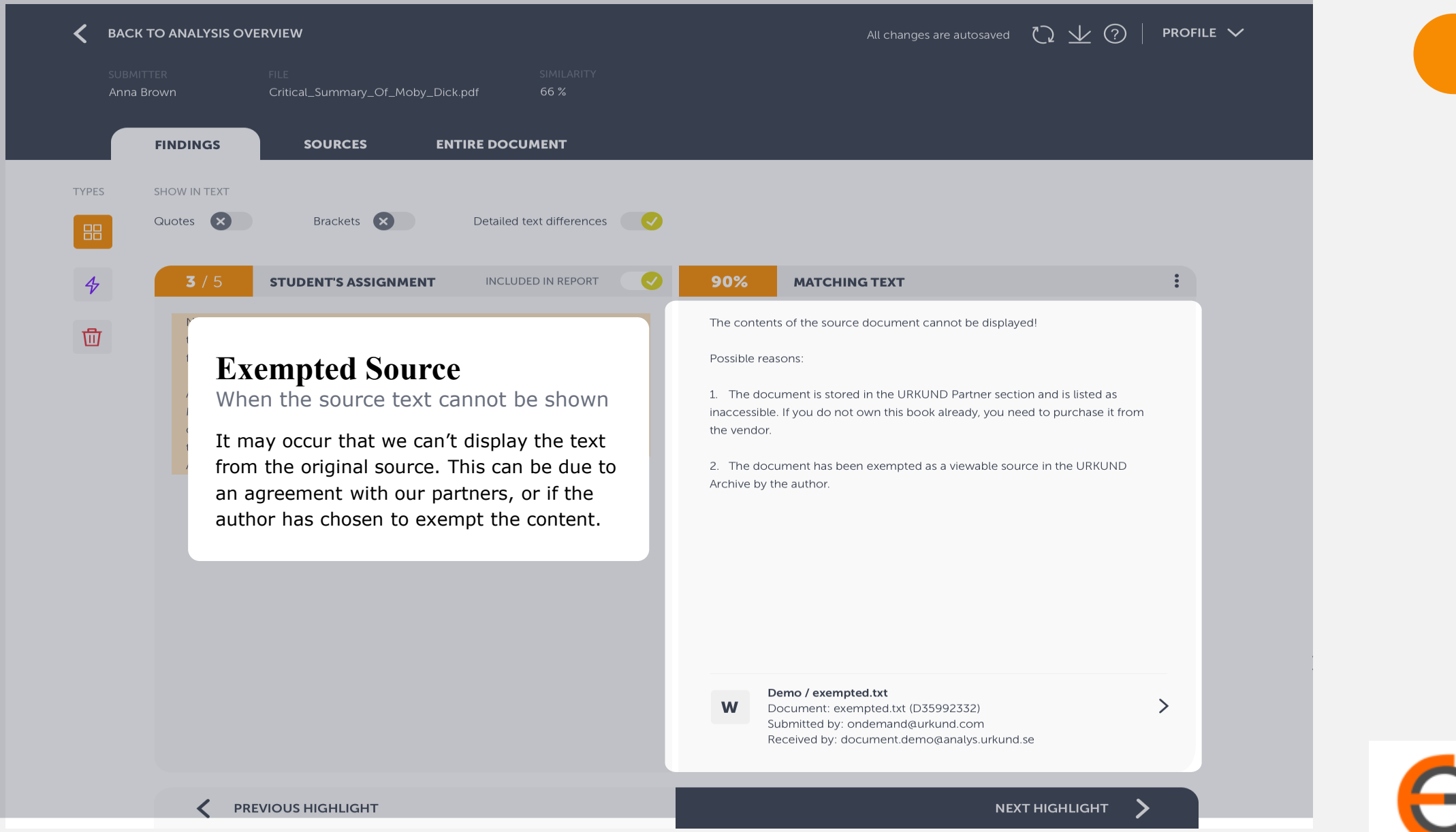

23

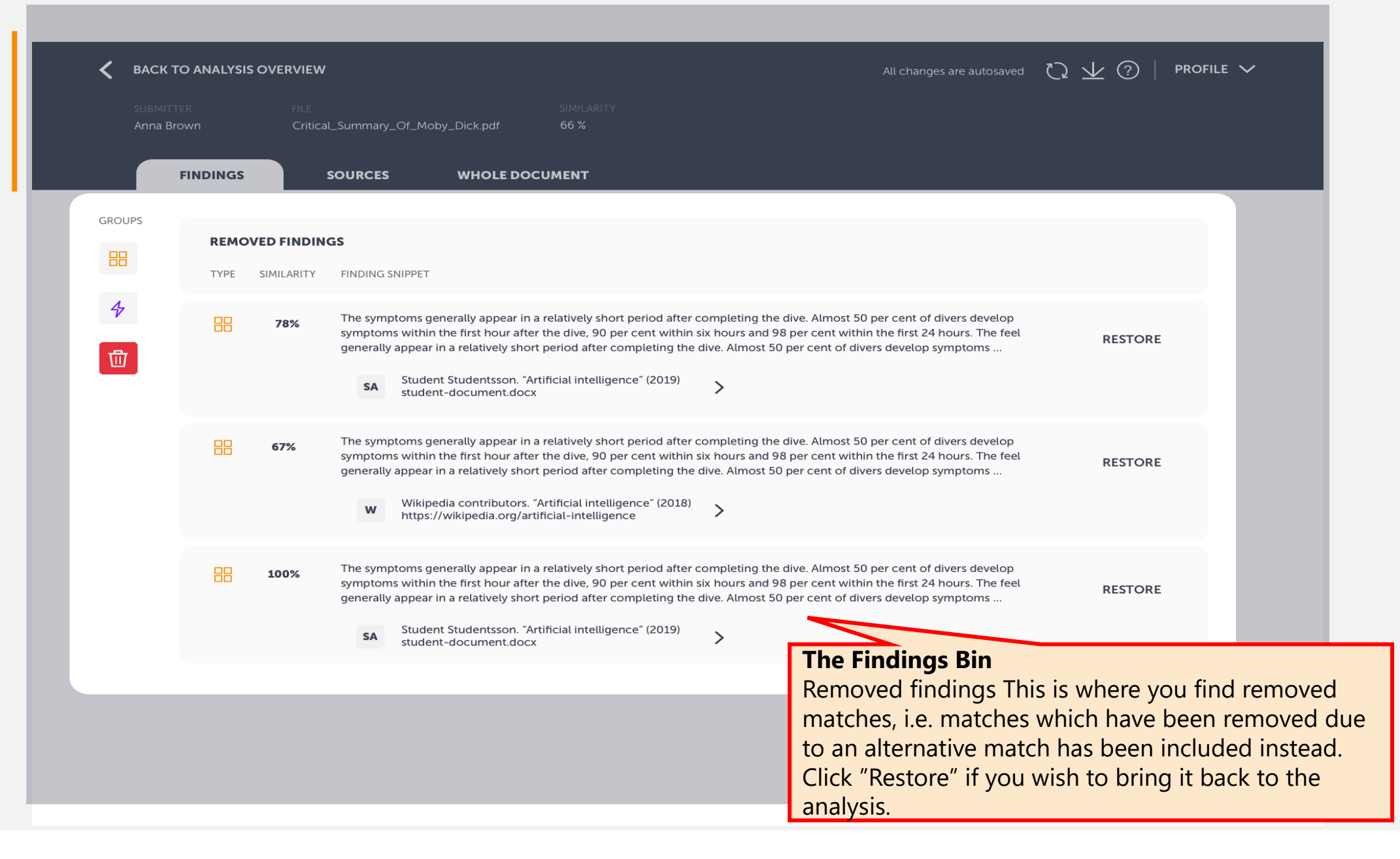

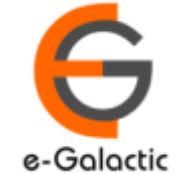

6

e-Galactic

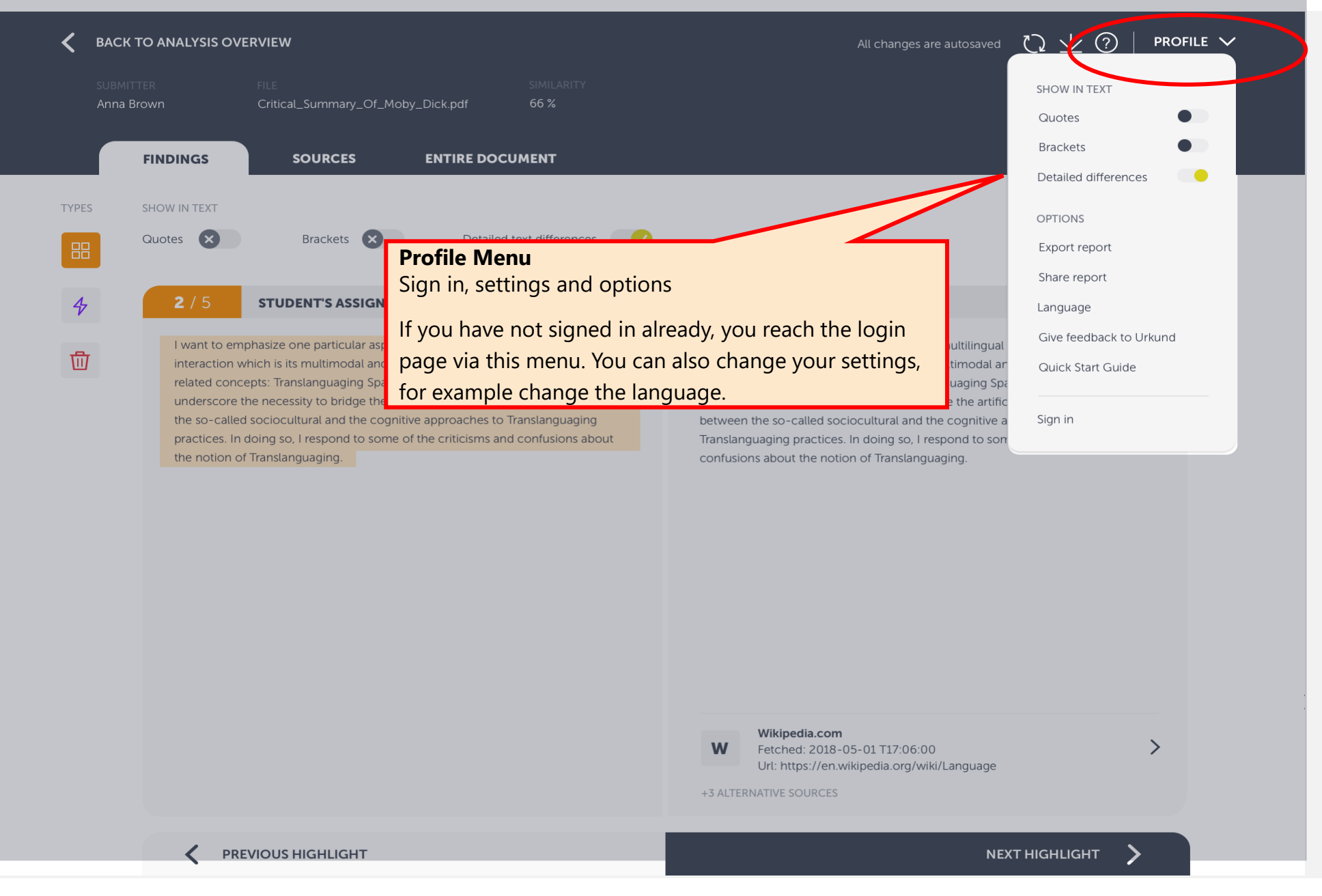

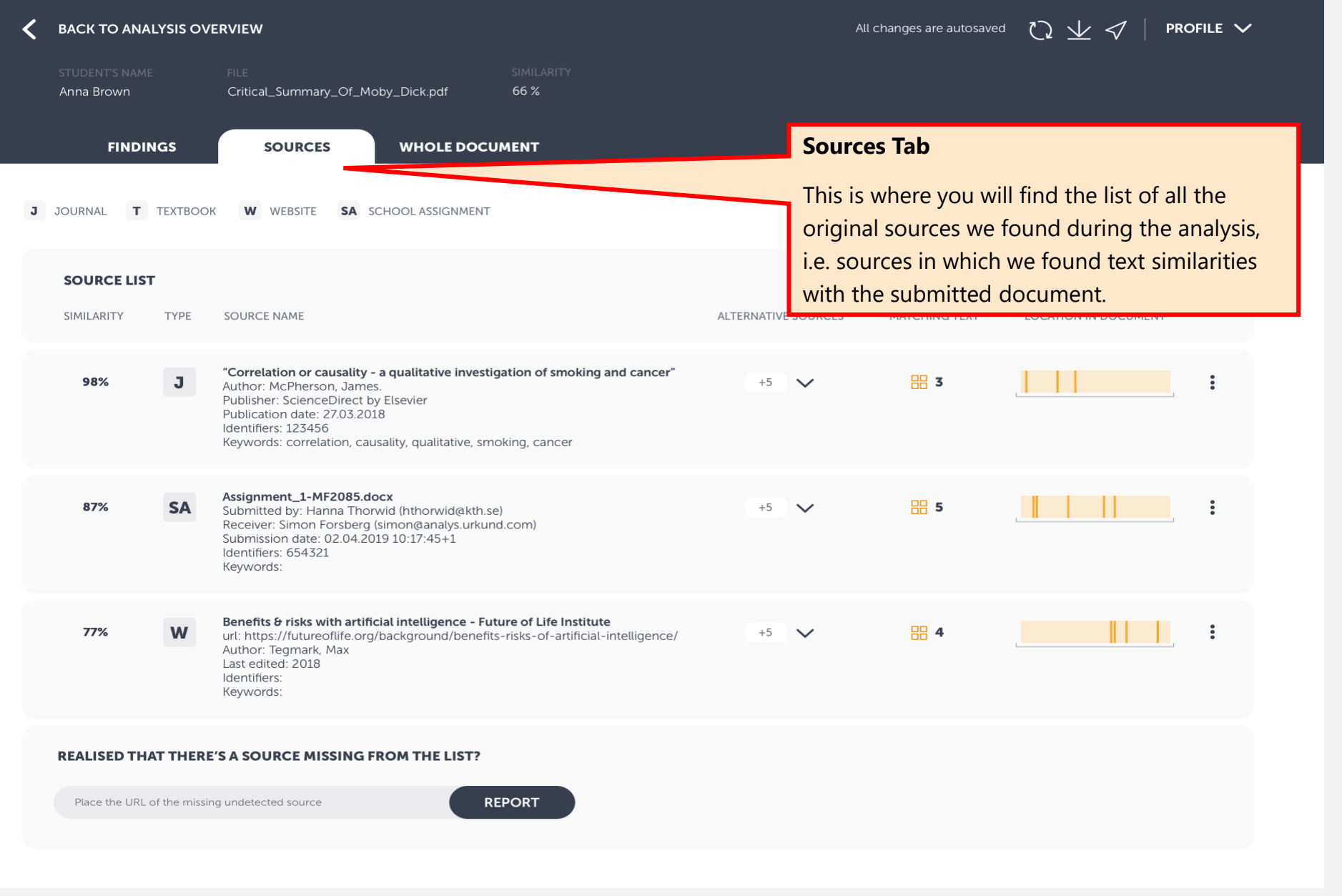

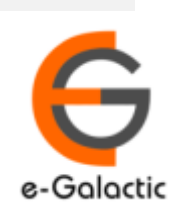

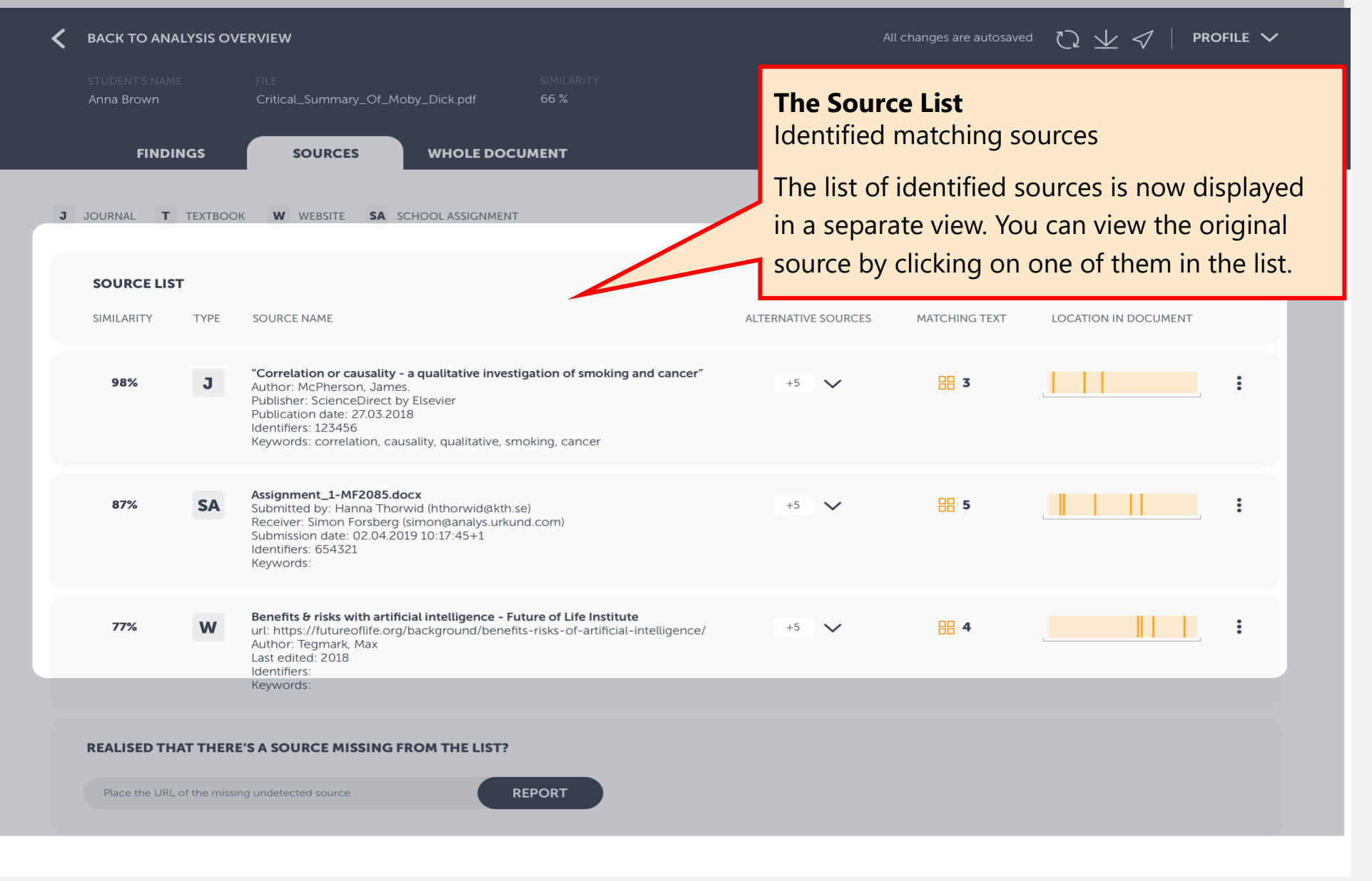

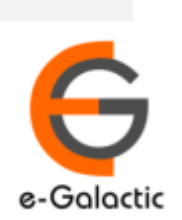

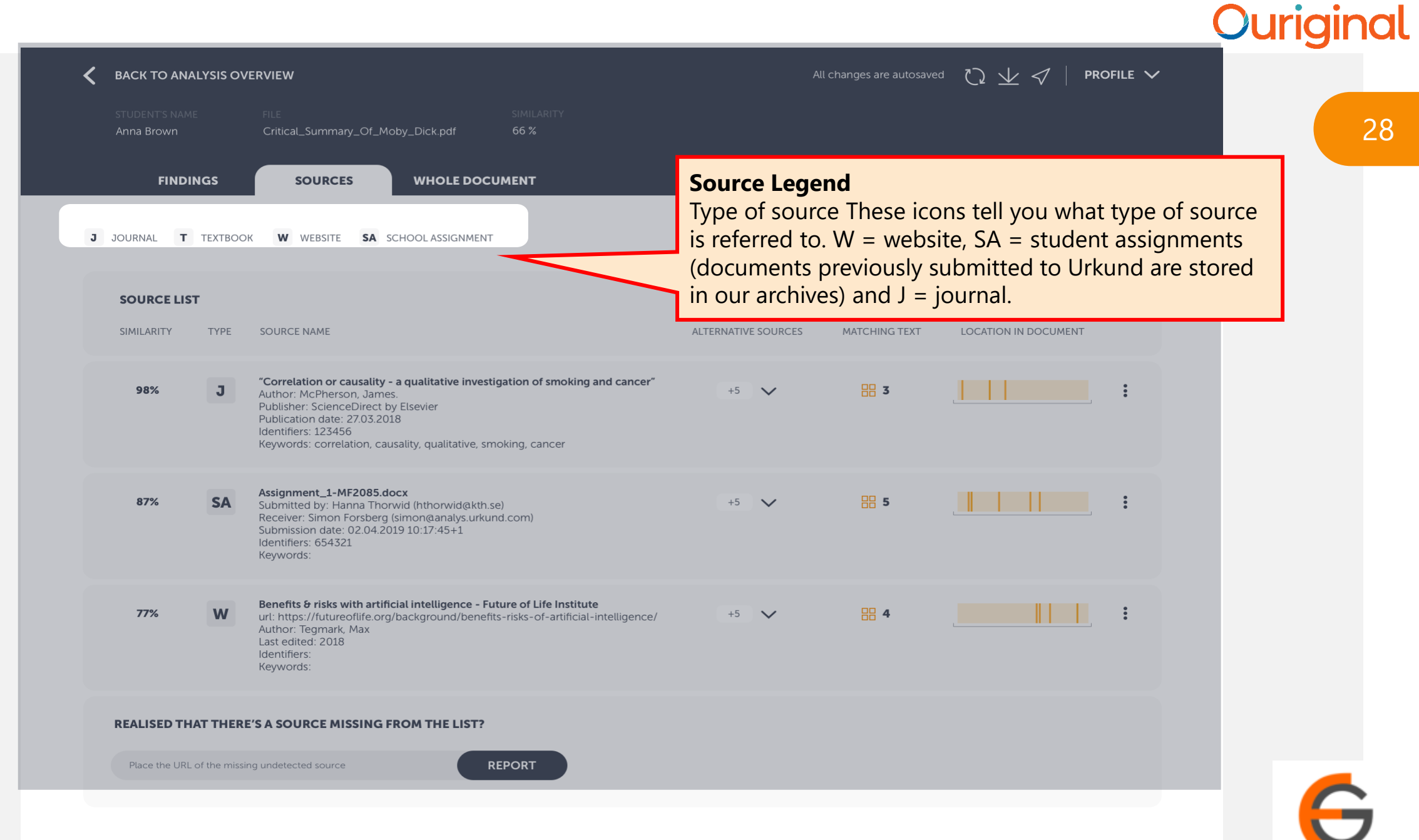

6

e-Galactic

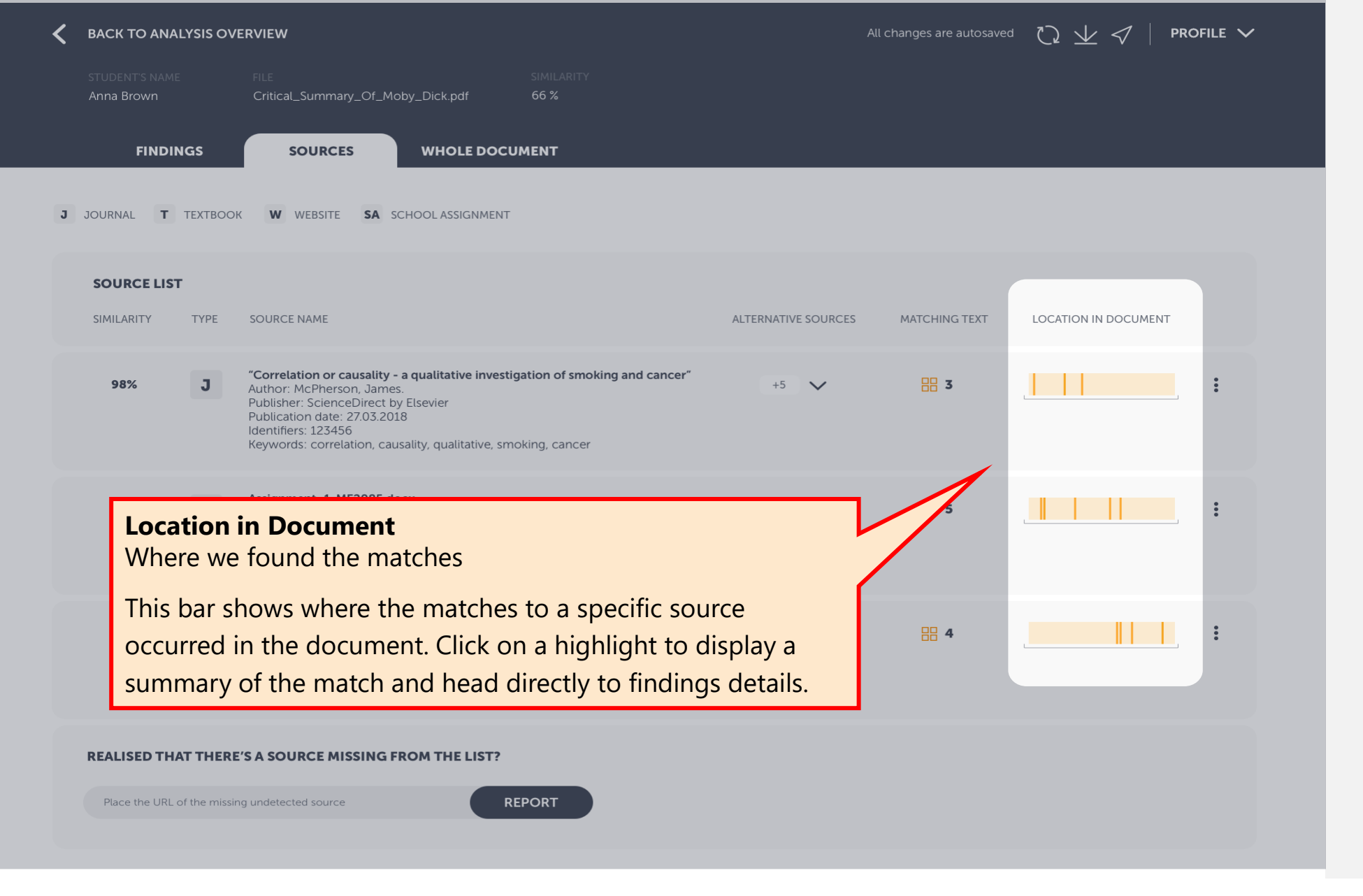

30

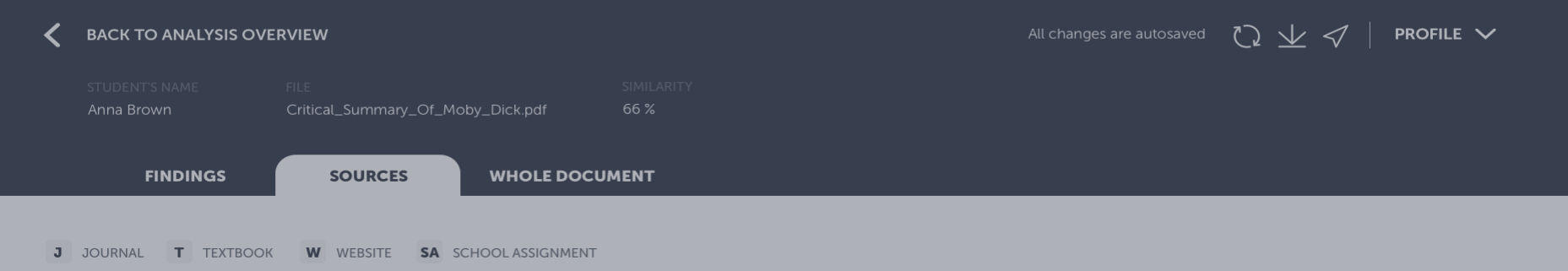

### **Alternative Source**

Alternatives to the primary source

When an analysed text displays similarities with several sources, our system displays the most relevant one, based on the ranking of our algorithms. However, you will find the alternative overlapping sources, i.e. sources which also contains similarities to a particular block of text, here.

Click on the arrow to expand the container and view more details.

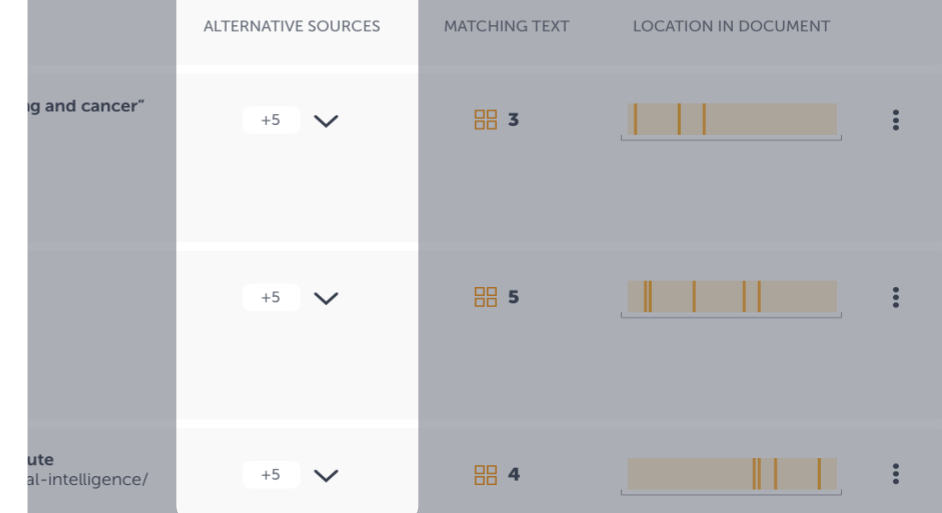

**REALISED THAT THERE'S A SOURCE MISSING FROM THE LIST?** 

Place the URL of the missing undetected source

**REPORT** 

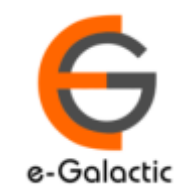

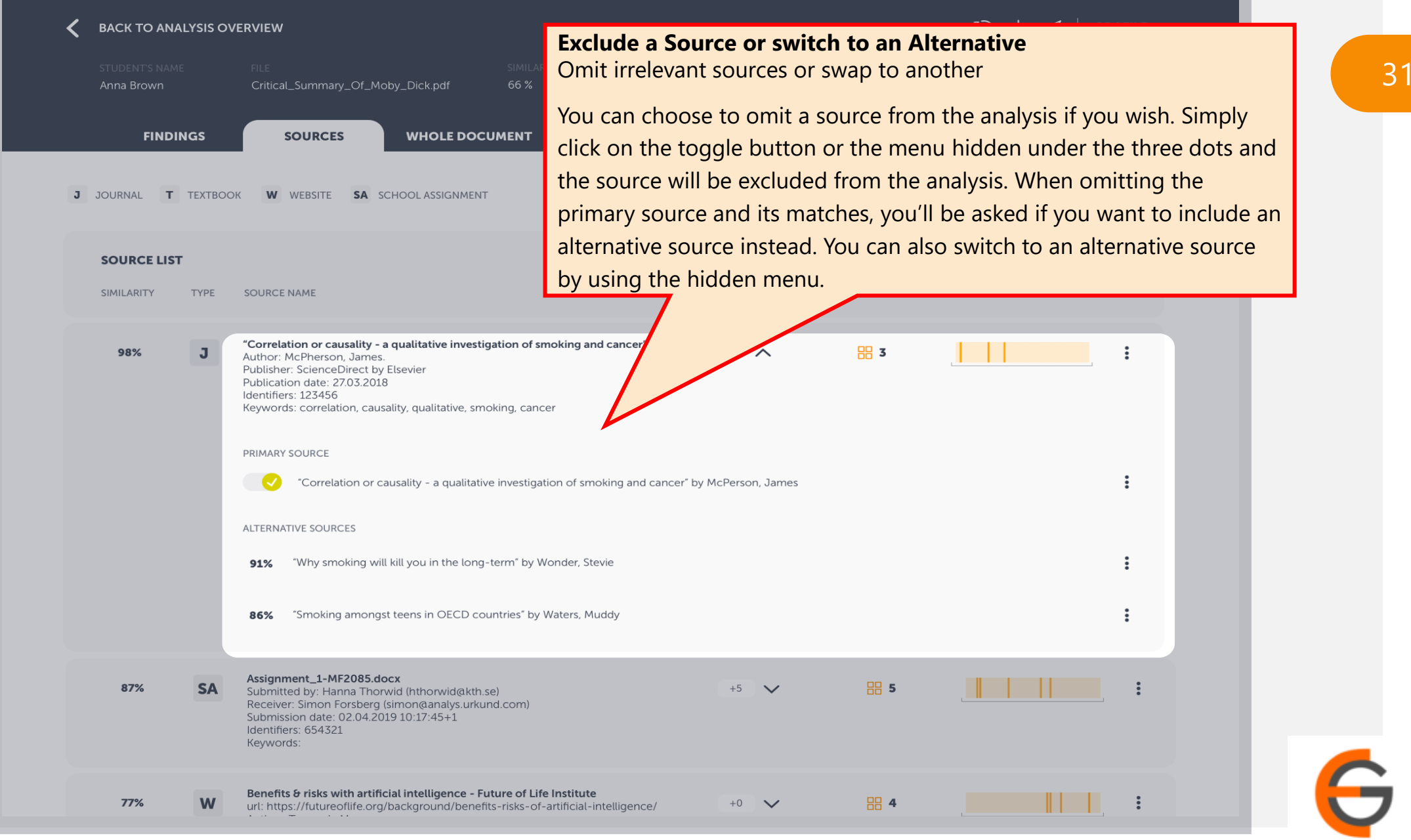

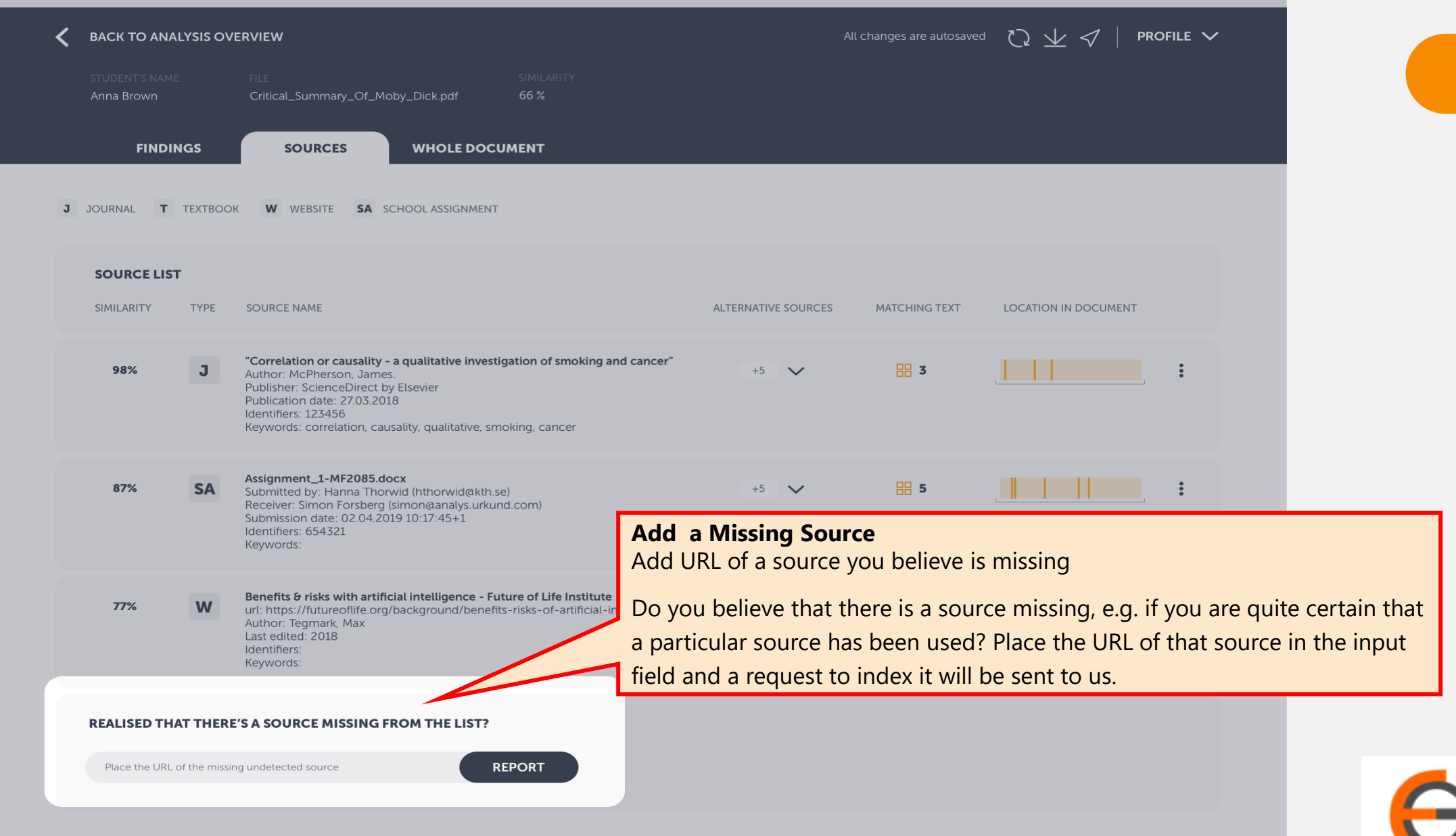

32

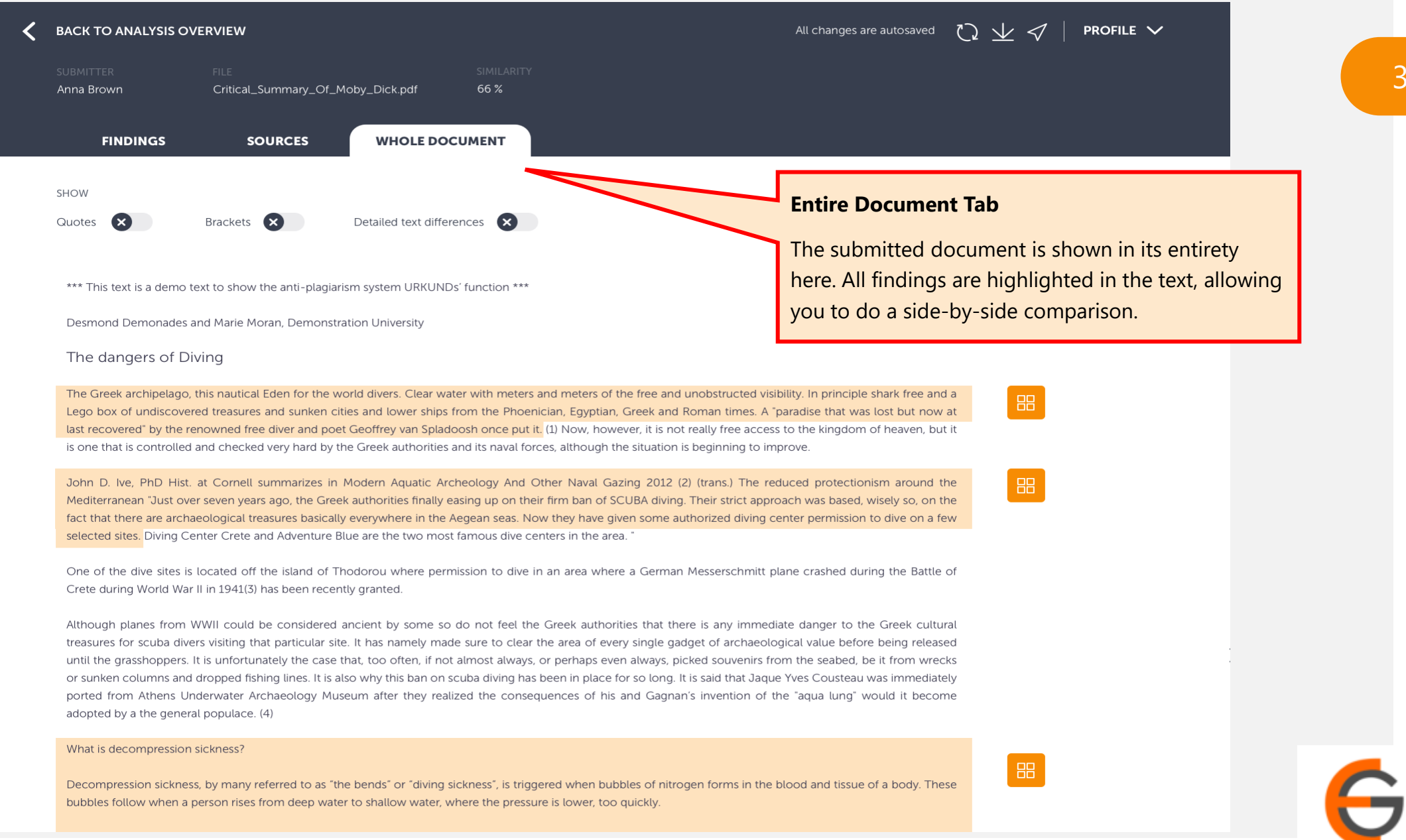

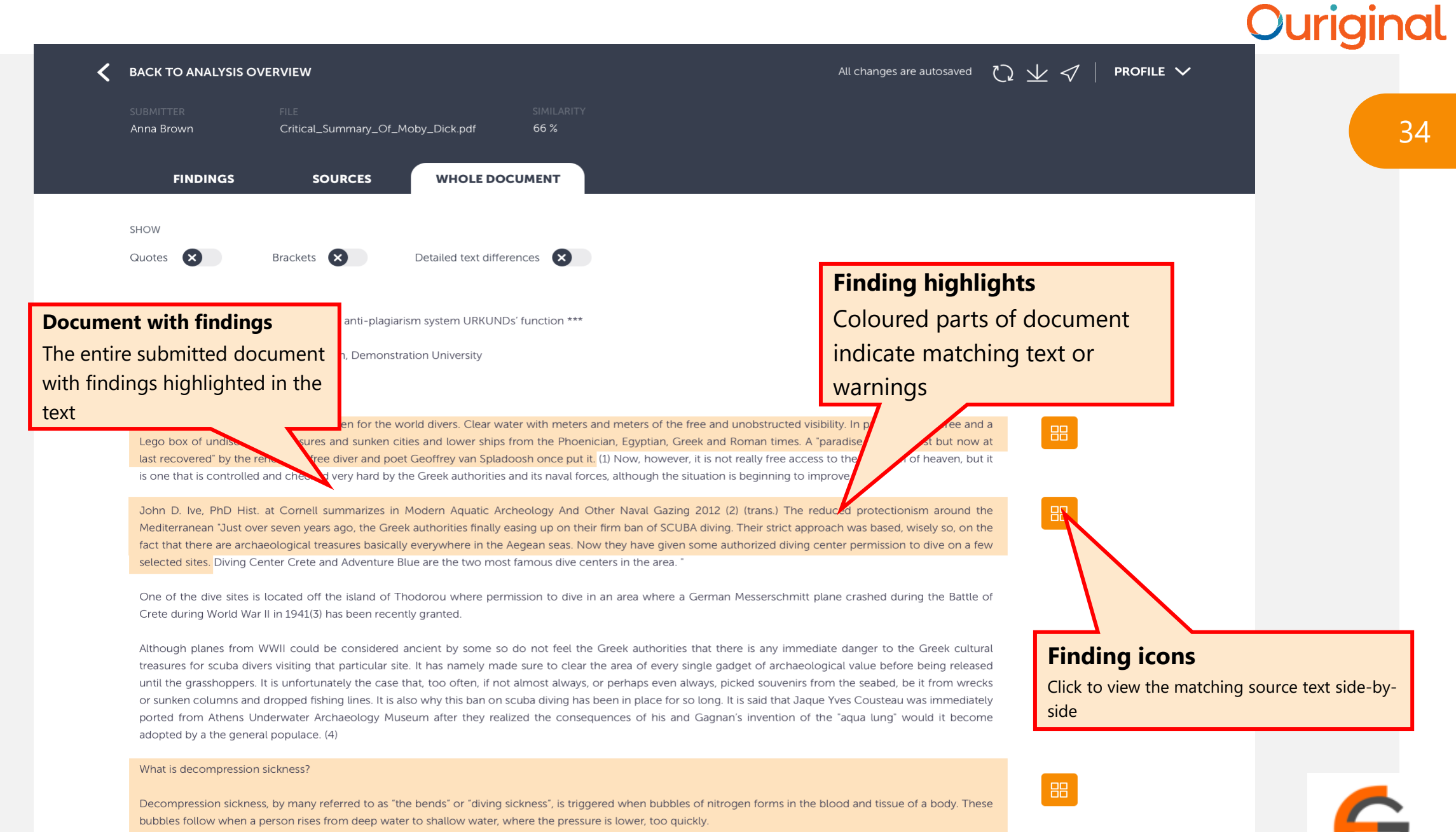

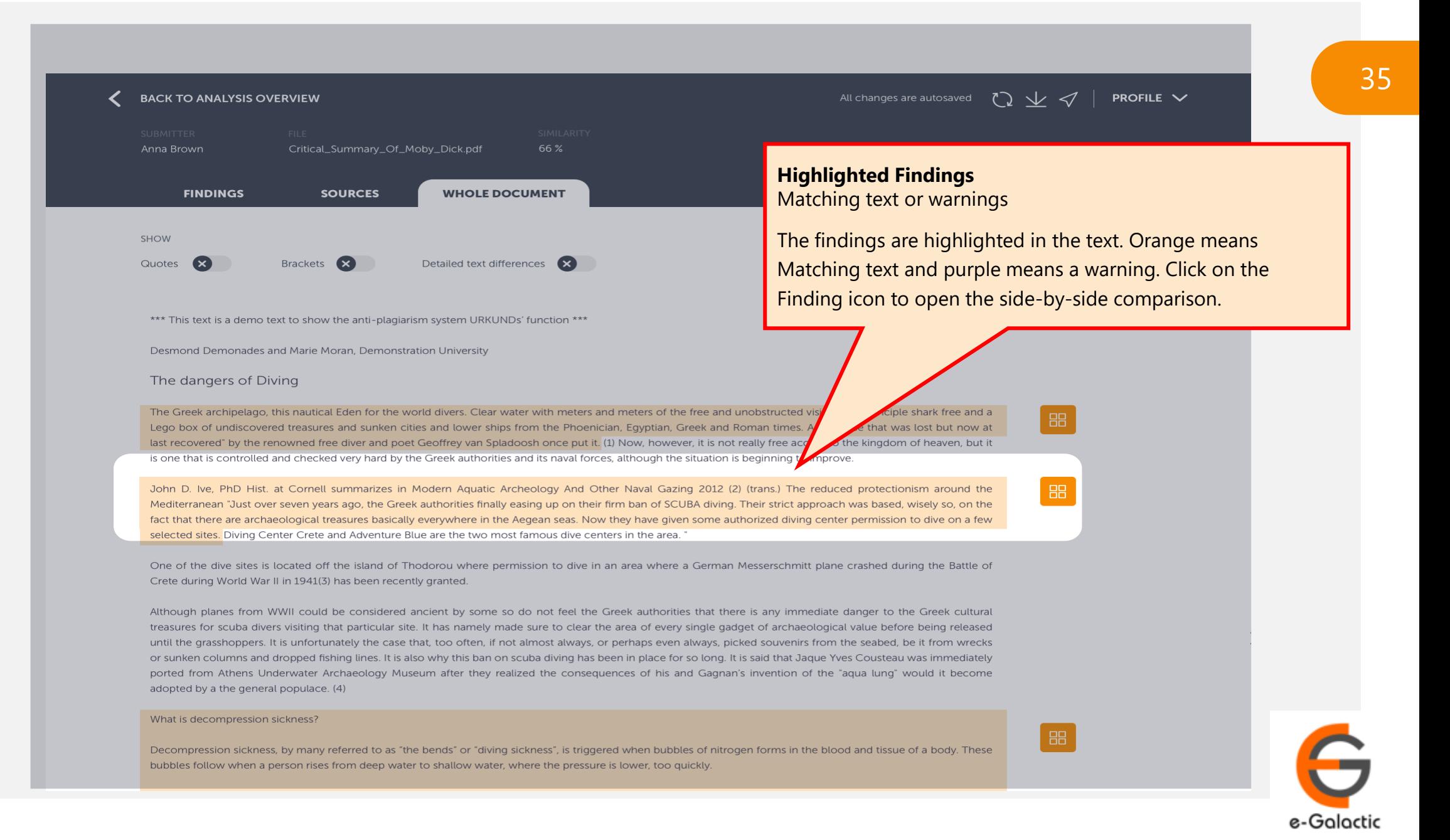

#### **BACK TO ANALYSIS OVERVIEW**

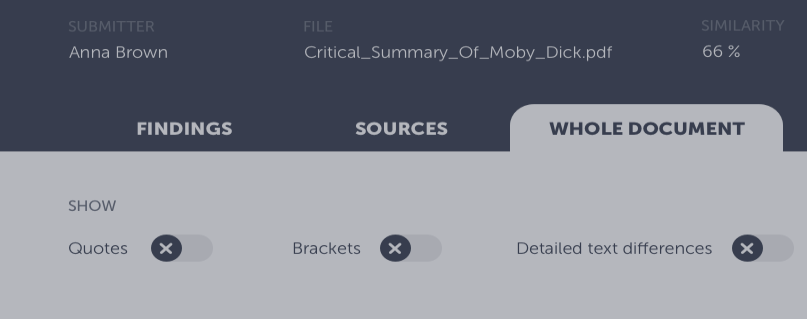

\*\*\* This text is a demo text to show the anti-plagiarism system URKUNDs' function \*\*\*

#### $1/11$

Des

**STUDENT'S ASSIGNMENT** 

The diver may complain of vertigo or headache, unusual fatigue or tiredness. He or she may have a rash, pain in one or more joints, muscular weakness or tingling in the arms or legs or paralysis. Less often; shock, difficulties with breathing, unconsciousness or death may be seen. The symptoms generally appear in a relatively short period after completing the dive. Almost 50 per cent of divers develop symptoms within the first hour after the dive, 90 per cent within six hours and 98 per cent within the first 24 hours. (5) In practice this means symptoms that appear more than 24 hours after the dive are probably not decompression sickness. An exception is if the diver has travelled in an aircraft or has been travelling in the mountains. Under these circumstances, low pressure can still trigger decompression sickness more than 24 hours after the last dive. As a result, it is wise not to fly within 24 hours of a deep dive.

**Side-by-Side Comparison** 

Compare student text with the source textWhen clicking on the finding icon, the matching source text (or the warning explanation) is shown to the right of the submitted text. This way, you can do a side-by-side comparison. Toggle on detailed text differences to make sure you don't miss anything important. Skip to next finding by using the pagination on the sides or the arrows on your keyboard.

 $\times$ 

**MATCHING TEXT** 

94%

The diver complains of headache or vertigo, unusual fatigue or tiredness. The diver gets pain in her joints, and tingling in the arms or legs or paralysis. Less often, breathing difficulties, shock or death may be seen. The symptoms generally appear in a relatively short period after completing the dive. Almost 50 per cent of divers develop symptoms within the first hour after the dive, 90 per cent within six hours and 98 per cent within the first 24 hours. In practice this means symptoms that appear more than 24 hours after the dive are probably not decompression sickness. An exception is if the diver has travelled in an aircraft or has been travelling in the mountains. Under these circumstances, low pressure can still trigger decompression sickness more than 24 hours after the last dive. As a result, it is wise not to fly within 24 hours of a deep dive.

"Correlation or causality - a qualitative investigation of smoking ... Author: McPherson, James. Publisher: ScienceDirect by Elsevier Publication date: 27.03.2018 Identifiers: 123456 Keywords: correlation, causality, cancer, smoking

porteu nom Amens onderwater Archaeology museum arter they realized the consequences or his and dagnans invention or the aqua adopted by a the general populace. (4)

**INCLUDE IN REPORT** 

#### What is decompression sickness?

Decompression sickness, by many referred to as "the bends" or "diving sickness", is triggered when bubbles of nitrogen forms in the blood and tissue of a body. These bubbles follow when a person rises from deep water to shallow water, where the pressure is lower, too quickly.

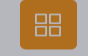

 $\rightarrow$ 

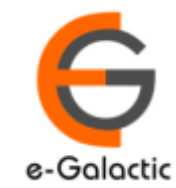

# **Contact for Support**

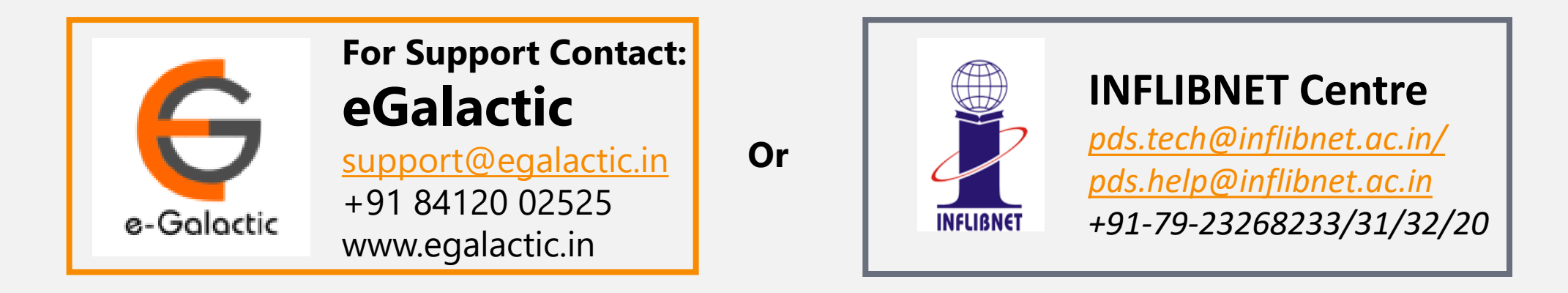

Support related queries, contact *support@egalactic.in* or call at +91 84120 02525. Support timings are Monday to Friday, 10am to 6.00pm or INFLIBNET Centre *pds.tech@inflibnet.ac.in / pds.help@inflibnet.ac.in +91-79-23268233/31/32/20*

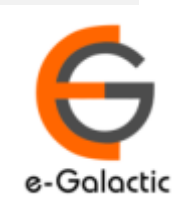